# Projektor Dell 1220/1450 Podręcznik użytkownika

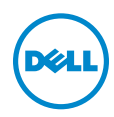

## Uwagi, ostrzeżenia i przestrogi

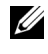

UWAGA: UWAGA zawiera ważne informacje, które pomagają w lepszym użytkowaniu projektora.

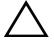

OSTRZEŻENIE: OSTRZEŻENIE wskazuje możliwość potencjalnego uszkodzenia sprzętu lub utrat e danych, w przypadku niezastosowania się do instrukcji.

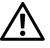

PRZESTROGA: PRZESTROGA informuje o możliwości uszkodzenia mienia, odniesienia obrażeń osobistych lub śmierci.

\_\_\_\_\_\_\_\_\_\_\_\_\_\_\_\_\_\_\_\_

#### Informacje zawarte w tym dokumencie mogą ulec zmianie bez wcześniejszego powiadomienia.

#### © 2015 Dell Inc. Wszelkie prawa zastrzeżone.

Powielanie tych materiałów w jakikolwiek sposób bez pisemnej zgody firmy Dell Inc. jest bezwzględnie zabronione.

Znaki towarowe użyte w tekście: Dell i logo DELL to znaki towarowe firmy Dell Inc.; DLP i logo DLP to znaki towarowe firmy TEXAS INSTRUMENTS INCORPORATED; Microsoft i Windows to znaki towarowe lub zastrzeżone znaki towarowe firmy Microsoft Corporation w Stanach Zjednoczonych i/lub w innych krajach.

W tym dokumencie mogą być użyte inne znaki towarowe i nazwy handlowe w odniesieniu do podmiotów roszczących sobie prawa do marki i nazw lub ich produktów. Dell Inc. nie rości sobie praw do żadnych zastrzeżonych znaków towarowych ani nazw handlowych innych niż jej własne.

Model: Projektor Dell 1220/1450

Czerwiec 2015 Rev. A02

# Spis treści

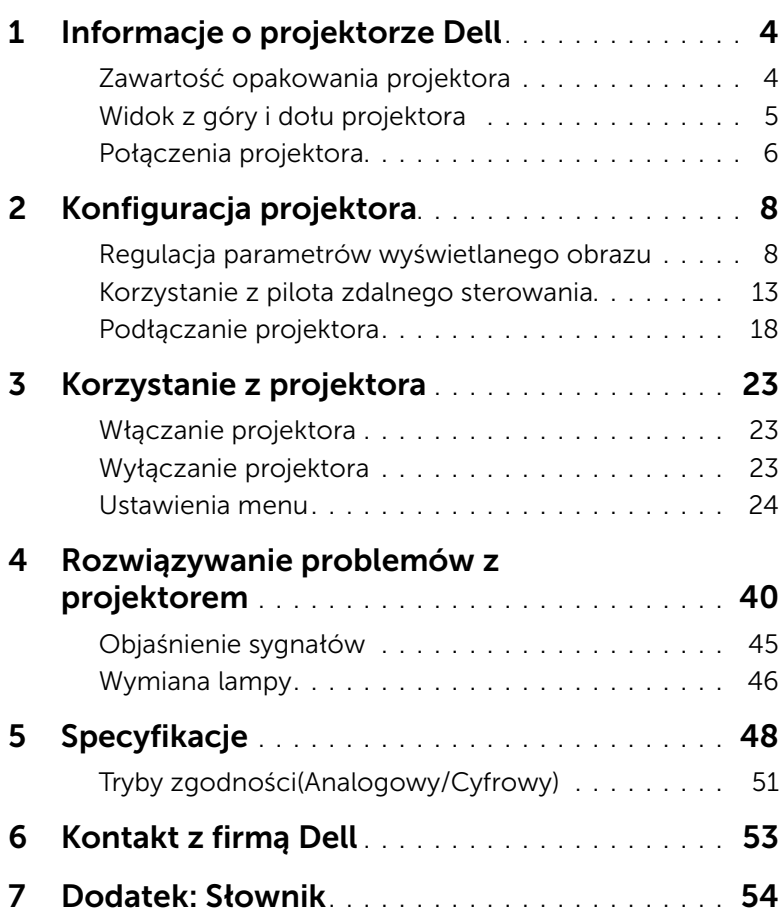

# <span id="page-3-2"></span><span id="page-3-0"></span>Informacje o projektorze Dell

W skład zestawu wchodzą wszystkie elementy przedstawione poniżej. Sprawdź, czy zestaw jest kompletny, a w przypadku braku jakiegoś elementu skontaktuj się z firmą Dell.

#### <span id="page-3-1"></span>Zawartość opakowania projektora

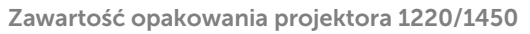

Kabel zasilający kabel VGA (VGA do VGA)

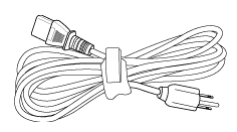

Pilot zdalnego sterowania Baterie AAA (2)

ZOOM ZOOM INFO VGA VIDEO HDMI ADJAJA PREZE SOURCE VIDEO MODEL MENU ASPECTATION AND INCOME.

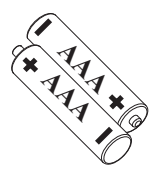

Dysk CD z podręcznikiem użytkownika i dokumentacją

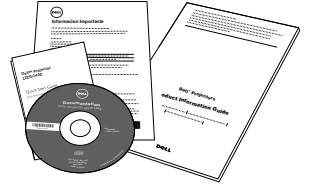

#### <span id="page-4-1"></span><span id="page-4-0"></span>Widok z góry i dołu projektora

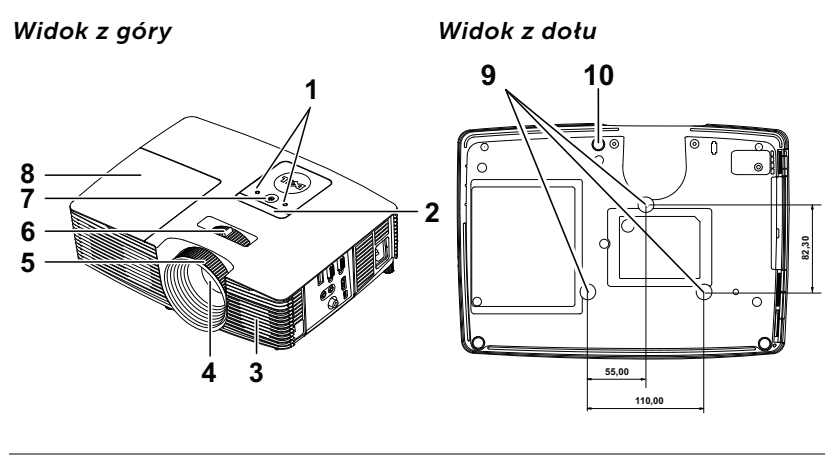

- <span id="page-4-10"></span>1 Wskaźniki stanu
- <span id="page-4-4"></span>2 Odbiorniki podczerwieni
- <span id="page-4-2"></span>3 Głośnik 2 W
- <span id="page-4-3"></span>4 Obiektyw
- <span id="page-4-5"></span>5 Pierścień ostrości
- <span id="page-4-9"></span><span id="page-4-8"></span>6 Regulator powiększenia
- 7 Przycisk zasilania
- <span id="page-4-7"></span>8 Pokrywa lampy
- <span id="page-4-6"></span>9 Otwory montażowe do montażu sufitowego
- 10 Pokrętło regulacji kąta nachylenia

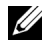

**UWAGA:** Otwór na śrubę do montażu sufitowego M3 x 6,5 mm głębokości. Zalecany moment obrotowy <15 kgf-cm.

#### <span id="page-5-0"></span>Połączenia projektora

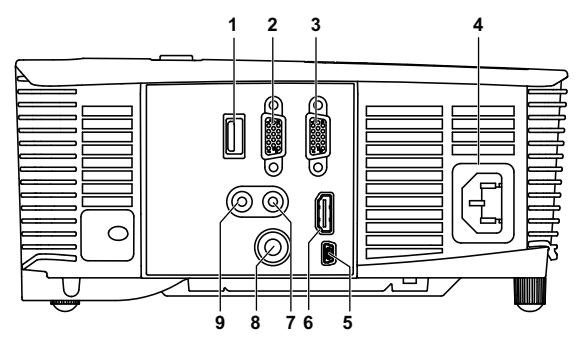

<span id="page-5-9"></span><span id="page-5-8"></span><span id="page-5-6"></span><span id="page-5-5"></span><span id="page-5-4"></span><span id="page-5-2"></span><span id="page-5-1"></span>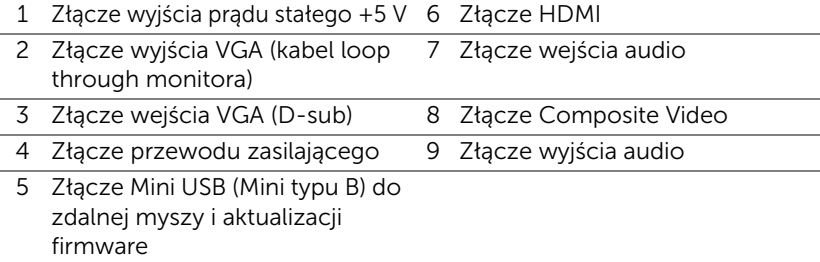

<span id="page-5-7"></span><span id="page-5-3"></span>OSTRZEŻENIE: Przed rozpoczęciem jakichkolwiek procedur opisanych w tej części należy wykonać Instrukcje bezpieczeństwa zgodnie z opisem na [stronie 7.](#page-6-0)

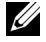

WAGA: Złącze wyjścia prądu stałego 5 V jest dostępne TYLKO w projektorze 1450.

### <span id="page-6-0"></span>OSTRZEŻENIE: Instrukcje bezpieczeństwa

- <span id="page-6-1"></span>1 Nie należy używać projektora w pobliżu urządzeń, które wytwarzają duże ilości ciepła.
- 2 Nie należy używać projektora w miejscach o nadmiernym zapyleniu. Pył może spowodować awarię systemu i automatyczne wyłączenie projektora.
- 3 Należy sprawdzić, czy projektor jest zamontowany w dobrze wentylowanym miejscu.
- 4 Nie należy blokować szczelin wentylacyjnych projektora.
- 5 Należy upewnić się, że projektor działa w zakresie temperatur otoczenia (5 °C do 40 °C).
- 6 Nie należy próbować dotykać wylotów wentylacji, ponieważ po włączeniu projektora lub zaraz po jego wyłaczeniu, mogą bć one bardzo gorące.
- 7 Nie należy zaglądać w obiektyw w czasie włączenia projektora, ponieważ może to spowodować obrażenia oczu.
- 8 Nie należy umieszczać żadnych obiektów w pobliżu lub z przodu projektora albo przykrywać obiektyw, gdy jest włączony projektor, ponieaż ciepło może spowodować roztopienie obiektu lub poparzenie.
- 9 Nie należy używać do wycierania obiektywu alkoholu.

#### **LA UWAGA:**

- •Nie należy próbować montażu projektora samemu. Powinien to zrobić wykwalifikowany technik.
- •Zalecany zestaw do montażu sufitowego projektora (P/N: C3505). Dalsze informacje można uzyskać na stronie sieci web pomocy Dell pod adresem dell.com/support.
- •Dalsze informacje znajdują się w dostaczonym z projektorem dokumencie Informacje dotyczące bezpieczeństwa.
- •Projektor 1220/1450 można używać wyłącznie wewnątrz pomieszczeń.

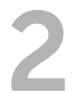

# <span id="page-7-2"></span><span id="page-7-0"></span>2 Konfiguracja projektora

#### <span id="page-7-1"></span>Regulacja parametrów wyświetlanego obrazu

#### <span id="page-7-5"></span>Podwyższanie projektora

- **1** Podnoszenie projektora do wymaganego kąta wyświetlania i użycie przedniego pokrętła regulacji nachylenia w celu dokładnego dostrojenia kąta wyświetlania.
- **2** Użyj obrotowych pokręteł regulacji pochylenia, aby dokładnie ustawić kąt wyświetlania.

#### Obniżanie projektora

**1** Obniż projektor i użyj przedniego pokrętła regulacji nachylenia do dokładnej regulacji kąta wyświetlania.

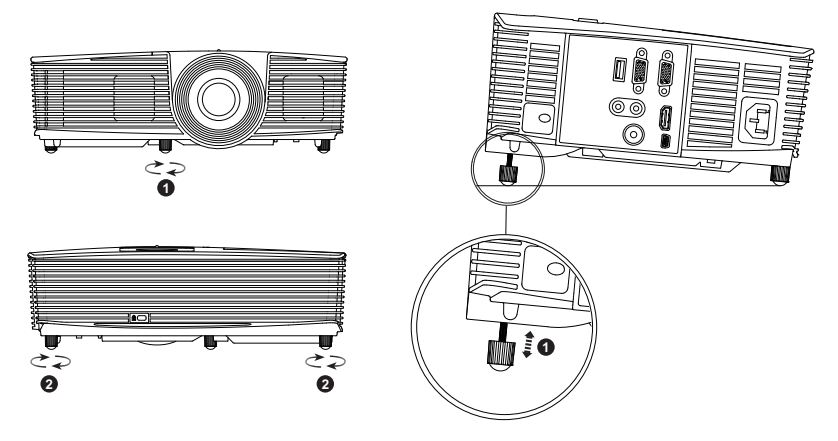

- <span id="page-7-4"></span>1 Przednie pokrętło regulacji nachylenia (Kąt nachylenia: -5 do 5 stopnia)
- <span id="page-7-3"></span>2 Pokrętło regulacji kąta nachylenia

#### <span id="page-8-0"></span>Regulacja ostrości projektora

**1** Obróć pierścień regulacji ostrości, aż do uzyskania wyraźnego obrazu. Ostry obraz projektora można uzyskać w odległości od 3,94 stopy do 32,81 stopy (1,2 m do 10 m).

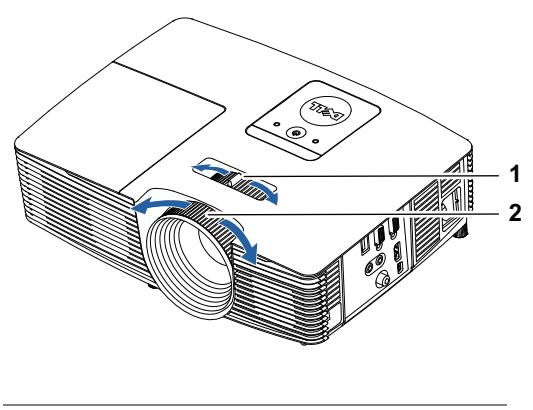

- <span id="page-8-2"></span>1 Regulator powiększenia
- <span id="page-8-1"></span>2 Pierścień ostrości

#### Regulacja rozmiaru obrazu

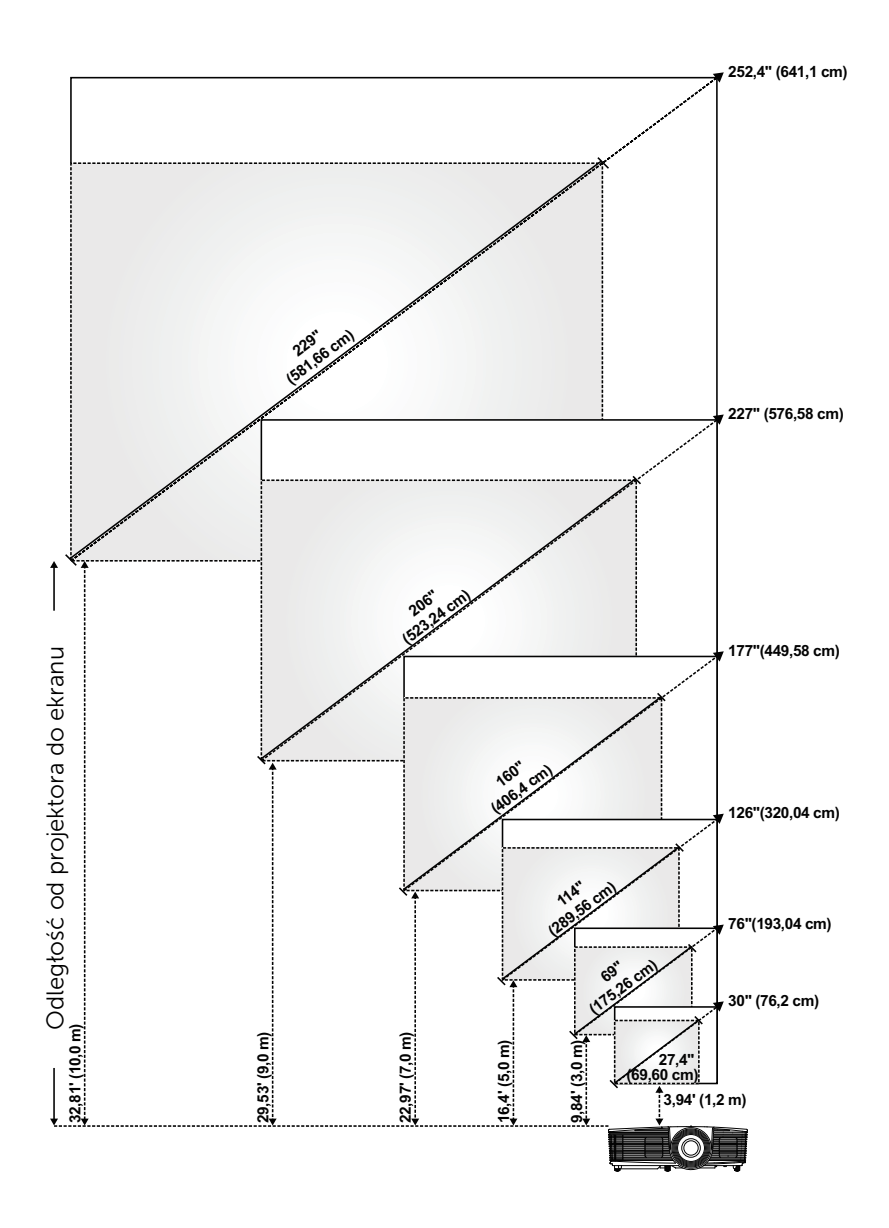

#### Regulacja kształtu obrazu

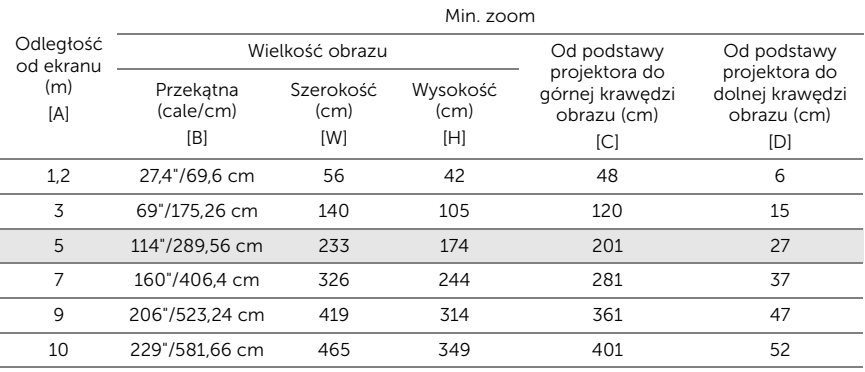

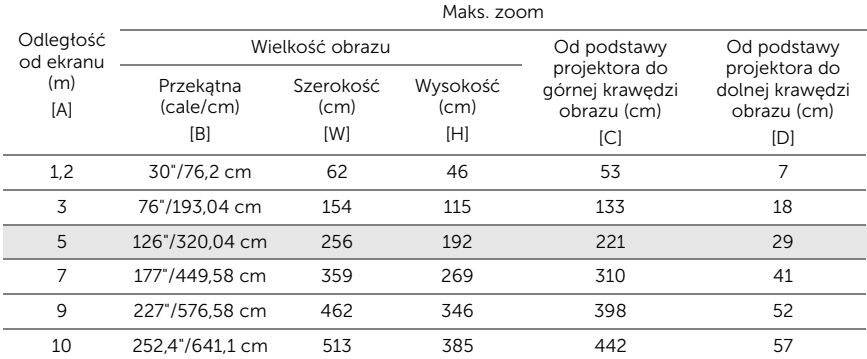

\* Ten wykres został zamieszczony wyłącznie jako odniesienie.

\* Współczynnik przesunięcia:  $115 \pm 5\%$ 

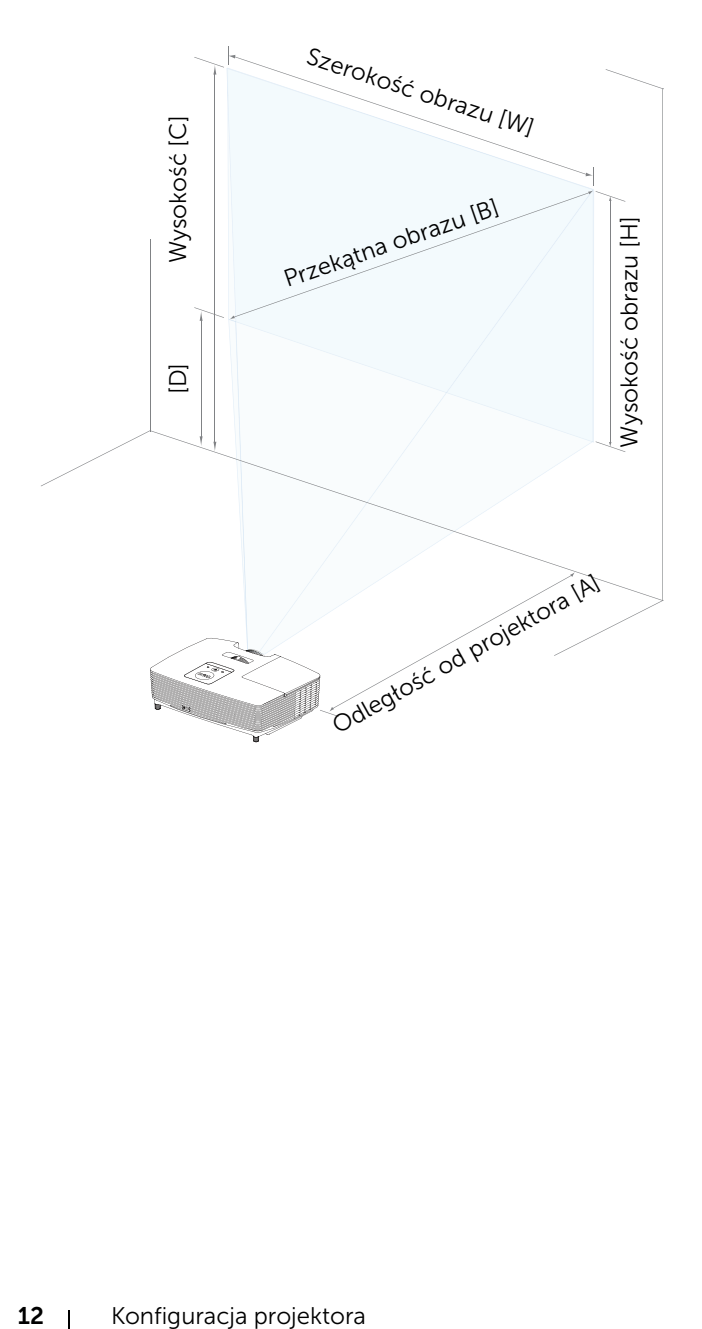

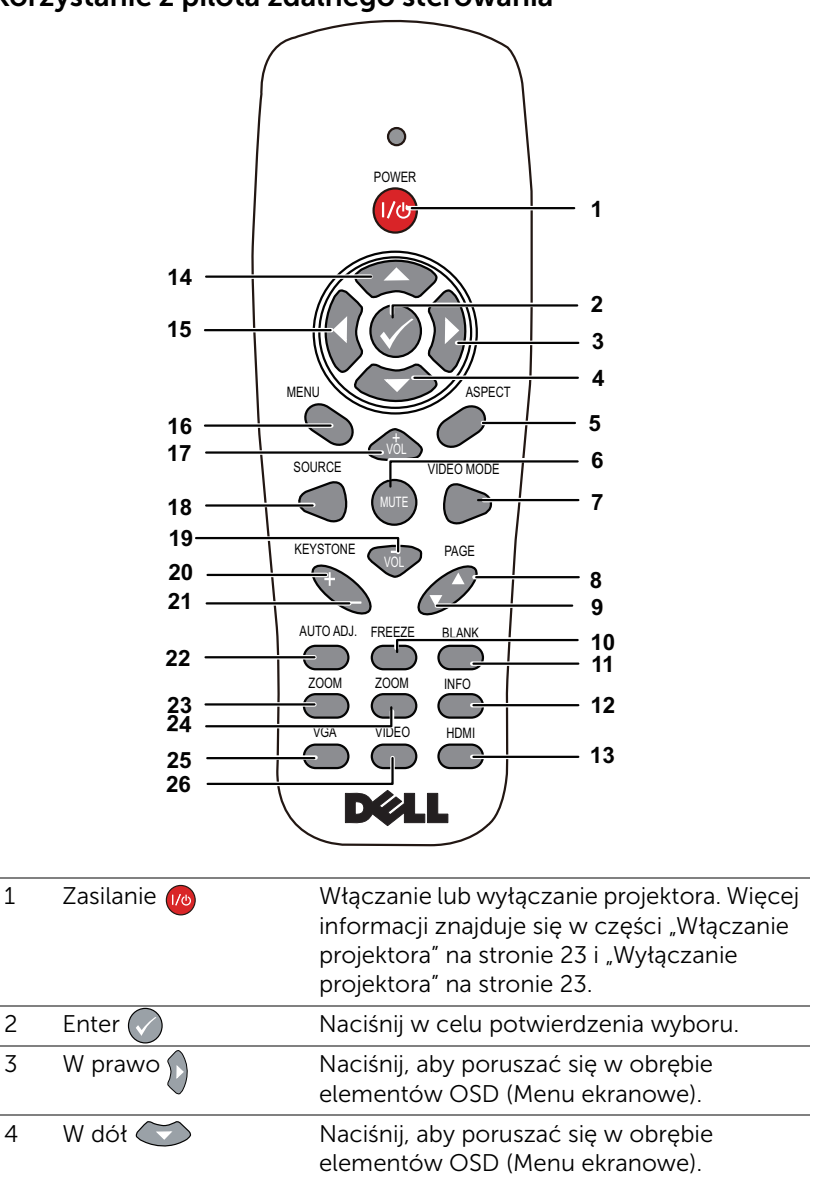

#### <span id="page-12-1"></span><span id="page-12-0"></span>Korzystanie z pilota zdalnego sterowania

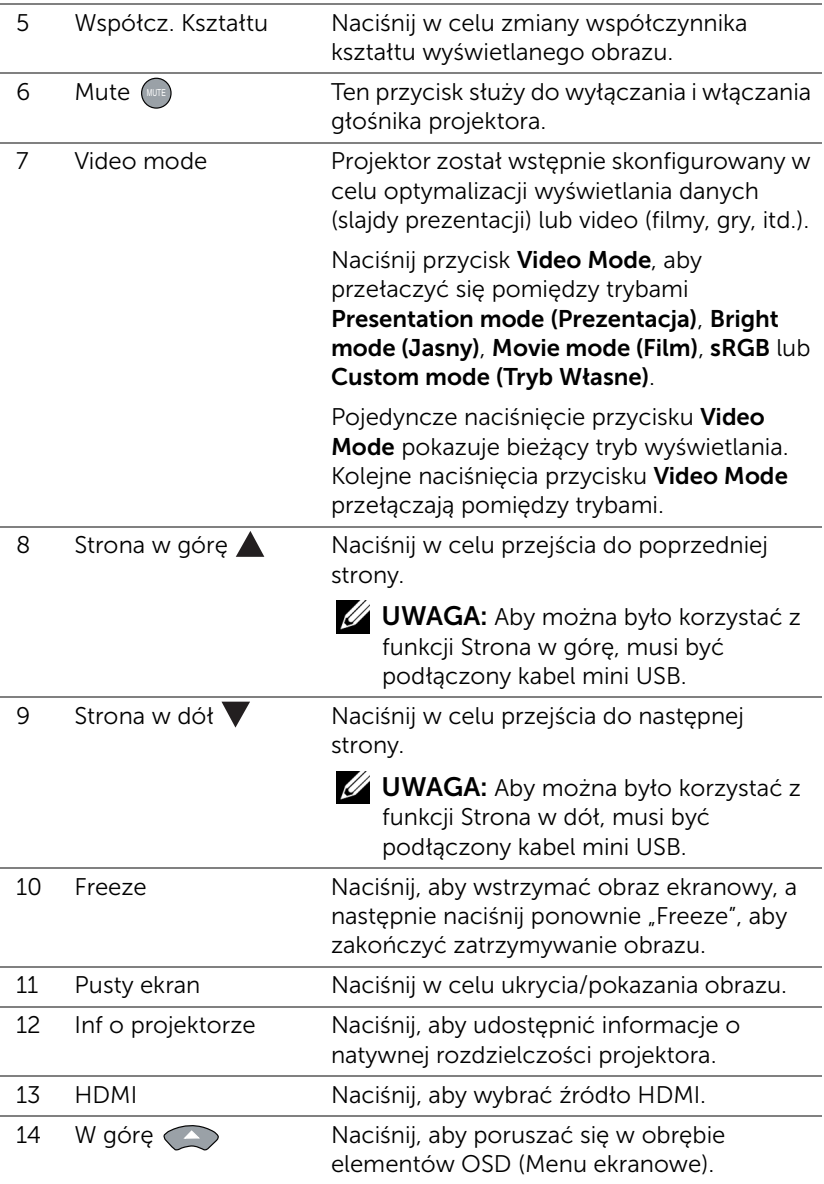

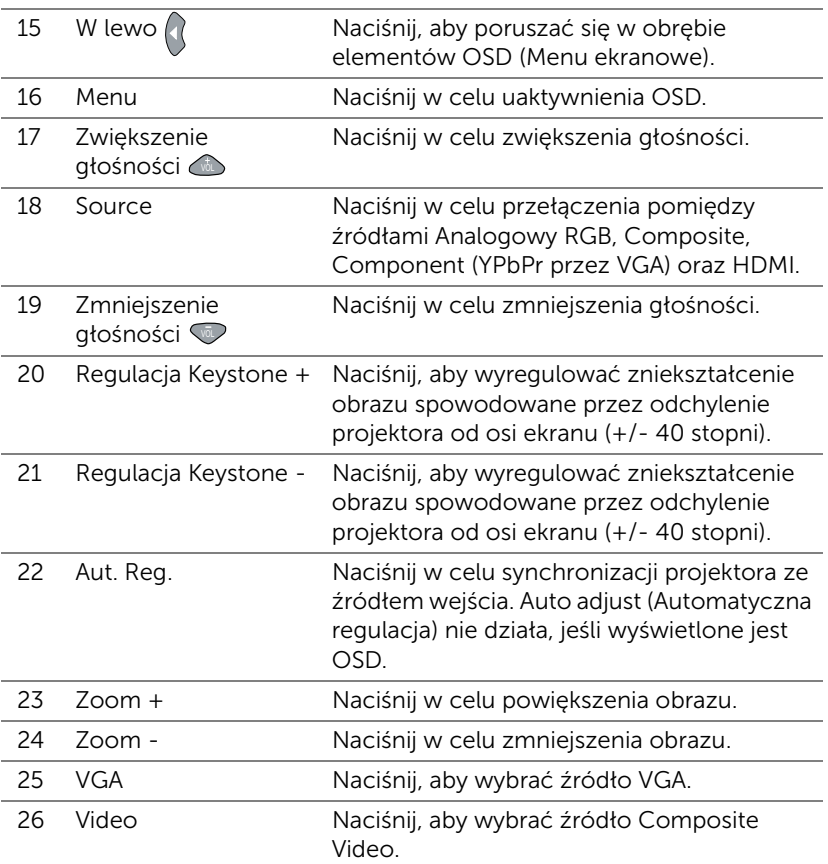

#### Instalacja baterii pilota zalnego sterowania

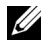

UWAGA: Wyjmij baterie z pilota zdalnego sterowania, gdy nie jest używany.

**1** Naciśnij zakłądkę, aby podnieść pokrywę wnęki baterii.

**2** Sprawdź oznaczenia biegunów baterii (+/-).

**3** Włóż baterie i dopasuj ich bieguny, zgodnie z onaczeniami we wnęce baterii.

<u>U</u> UWAGA: Należy unikać mieszania różnych typów baterii i uzywania razem baterii nowych i starych.

**4** Odsuń pokrywę baterii.

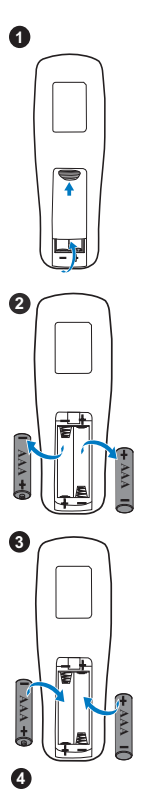

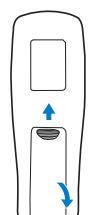

#### Zakres działania pilota zdalnego sterowania

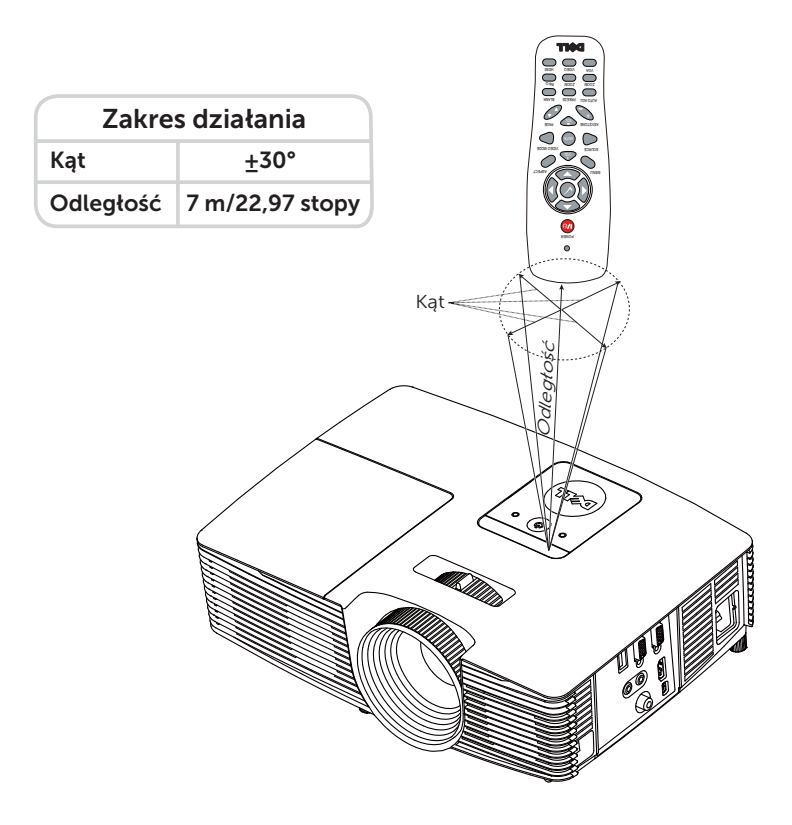

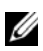

UWAGA: Rzeczywisty zakres działania może się lekko różnić od poskazanego w diagramie. Słabo naładowane baterie także mogą utrudniać prawidłowe sterowanie projektorem.

#### <span id="page-17-1"></span><span id="page-17-0"></span>Podłączanie projektora

Podłączanie głośników zewnętrznych i urządzenia za pomocą kabla VGA

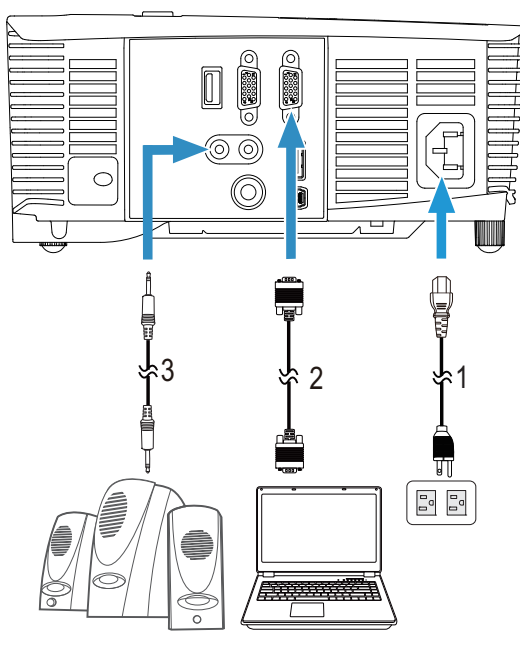

<span id="page-17-4"></span><span id="page-17-3"></span>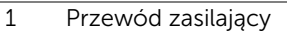

- 2 Kabel VGA do VGA<br>3 Kabel audio
- <span id="page-17-2"></span>Kabel audio

#### Podłączanie urządzenia za pomocą kabla HDMI

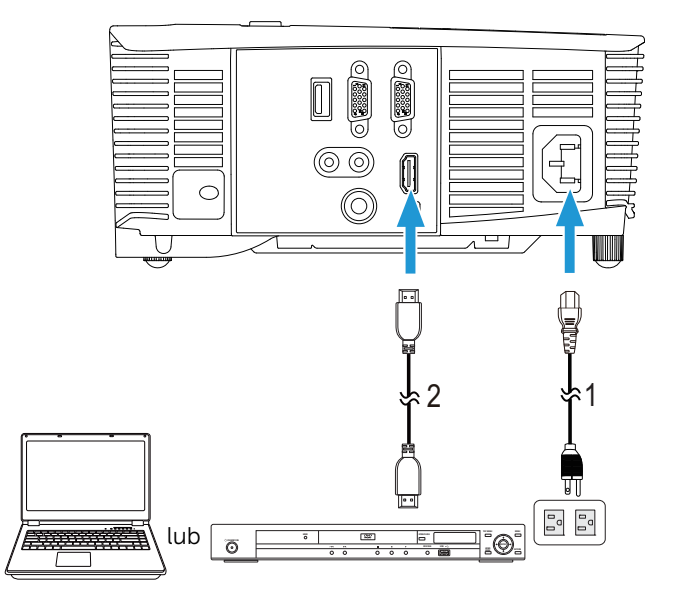

<span id="page-18-1"></span><span id="page-18-0"></span>1 Przewód zasilający

2 Kabel HDMI

**UWAGA:** Kabel HDMI nie jest dostarczany z projektorem. Kabel HDMI można zakupić na stronie sieci web Dell, pod adresem www.dell.com.

#### Podłączanie urządzenia za pomocą kabli Composite AV

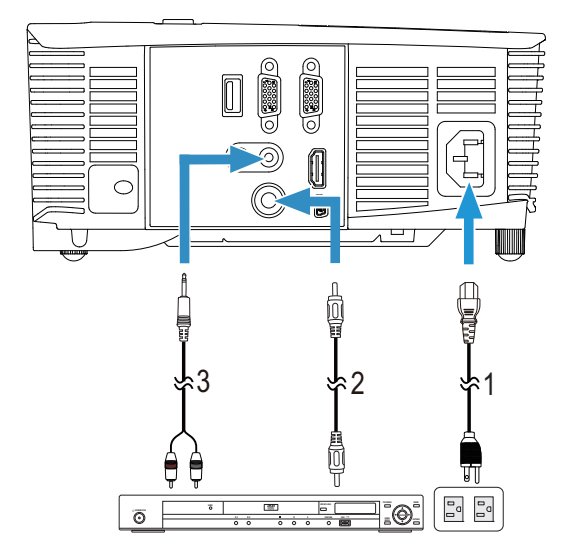

- <span id="page-19-2"></span>1 Przewód zasilający
- <span id="page-19-1"></span>2 Kabel Composite Video
- <span id="page-19-0"></span>3 Kabel Composite Audio

**UWAGA:** Kable Composite Video i Composite Audio nie są dostarczane z projektorem.

#### Podłączanie monitora zewnętrznego za pomocą połączenia VGA Loop-Through

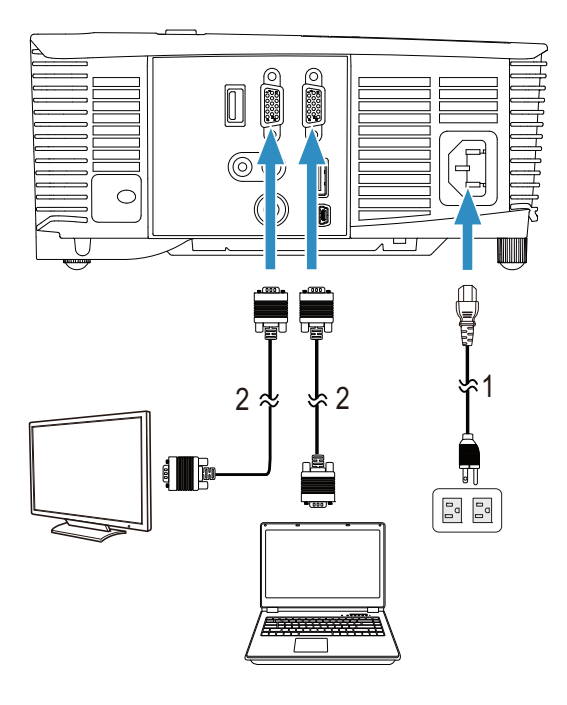

- <span id="page-20-1"></span>1 Przewód zasilający
- <span id="page-20-0"></span>2 Kabel VGA do VGA

UWAGA: Z projektorem jest dostarczany wyłącznie jeden kable VGA. Dodatkowy kabel VGA można zakupić na stronie sieci web Dell, pod adresem dell.com.

#### Podłączanie adaptera do bezprzewodowej transmisji obrazu za pomocą kabla HDMI (tylko 1450)

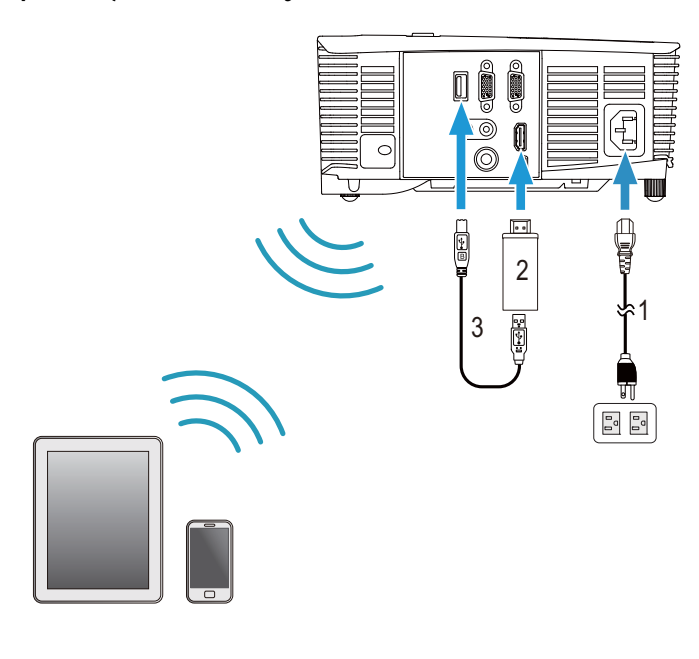

<span id="page-21-2"></span><span id="page-21-0"></span>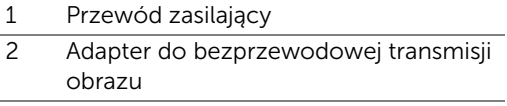

- <span id="page-21-1"></span>3 Kabel USB-A do mini USB-B
- **1** Podłącz odbiornik do portu HDMI, a kabel zasilania USB do portu USB z zasilaniem.
- **2** Przełącz na tryb źródła HDMI.
- **3** Wykonaj konfigurację zgodnie z instrukcjami konfiguracji odbiornika.
- UWAGA: Adapter do bezprzewodowej transmisji obrazu nie jest dostarczany z projektorem. Można go kupić w witrynie internetowej firmy Dell pod adresem www.dell.com.

# <span id="page-22-0"></span>3 Korzystanie z projektora

#### <span id="page-22-3"></span><span id="page-22-1"></span>Włączanie projektora

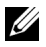

UWAGA: Projektor należy włączyć przed włączeniem źródła (komputer, odtwarzacz DVD, itd.). Światło przycisku zasilania miga w kolorze białym, aż do jego naciśnięcia.

1 Podłącz do projektora przewód zasilający i odpowiednie kable sygnałowe. Informacje na temat podłączania projektora można znaleźć w rozdziale ["Konfiguracja projektora" na stronie 8.](#page-7-2)

- 2 Naciśnij przycisk Zasilanie (patrz "Korzystanie z pilota zdalnego [sterowania" na stronie 13](#page-12-1) w celu lokalizacji przycisku Zasilanie).
- 3 Włącz źródło sygnału (komputer, odtwarzacz DVD, itd.)
- 4 Podłącz źródło do projektora używając odpowiedniego kabla. Patrz ["Konfiguracja projektora" na stronie 8](#page-7-2) w celu uzyskania instrukcji podłączania źródła do projektora.
- 5 Domyślnie źródło wejścia projektora jest ustawione na wejście VGA. W razie potrzeby należy zmienić źródło wejścia projektora.
- 6 Jeżeli projektor jest podłączony do wielu źródeł sygnału, należy nacisnąć przycisk Source na pilocie w celu wybrania odpowiedniego źródła. Patrz ["Korzystanie z pilota zdalnego sterowania" na stronie 13](#page-12-1), w celu lokalizacji przycisku Source.

#### <span id="page-22-4"></span><span id="page-22-2"></span>Wyłączanie projektora

 $\wedge$  OSTRZEŻENIE: Nie należy odłączać zasilania projektora po jego prawidłowym wyłączeniu, które powinno przebiegać zgodnie z następującą procedurą.

- 1 Naciśnij przycisk Zasilanie. Należy wykonać wyświetlane na ekranie instrukcje w celu prawidłowego wyłączenia projektora.
- O CONTROLL UWAGA: Na ekranie pojawi się komunikat "Press Power Button to Turn off Projector (Naciśnij przycisk zasilania w celu wyłączenia projektora.)". Komunikat zniknie po 5 sekundach lub, aby go usunąć można nacisnąć przycisk Menu.
- 2 Naciśnij ponownie przycisk Zasilanie. Wentylatory będą pracowały jeszcze przez 120 sekund.
- 3 W celu szybkiego wyłączenia projektora, naciśnij na 1 sekundę przycisk Zasilanie podczas działania wentylatorów chłodzących projektora.

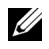

**UWAGA:** Przed ponownym włączeniem projektora, zaczekaj 60 sekund na ustabilizowanie się temperatury wewnętrznej.

4 Wyjmij wtyczkę kabla zasilającego z gniazdka elektrycznego i z projektora.

#### <span id="page-23-0"></span>Ustawienia menu

- Projektor jest wyposażony w wielojęzyczne menu OSD (On-Screen Display, Menu ekranowe), które można wyświetlać niezależnie od tego, czy jest podłączone źródło sygnału wejściowego.
- Naciśnij przycisk Menu na pilocie zdalnego sterowania, aby wejść do menu głównego.
- W celu nawigacji w zakładkach menu głównego, naciśnij przyciski  $\sqrt{\phantom{a}}$ lub  $|v|$  na pilocie zdalnego sterowania.
- W celu wyboru podmenu, naciśnij przycisk  $\oslash$  lub  $\triangleright$  na pilocie zdalnego sterowania.
- W celu wyboru opcji, naciśnij przycisk  $\sqrt{\phantom{a}}$  lub  $\sqrt{\phantom{a}}$  na pilocie zdalnego sterowania. Po wybraniu elementu, jego kolor zmienia się na ciemnoniebieski.
- Użyj przycisku  $\sqrt{\phantom{a}}$  lub  $\sqrt{\phantom{a}}$  na pilocie zdalnego sterowania w celu regulacji ustawień.
- Aby powrócić do menu głównego, naciśnij przycisk  $\leq$  na pilocie zdalnego sterowania.
- Aby opuścić OSD, naciśnij bezpośrednio przycisk Menu na pilocie zdalnego sterowania.

#### <span id="page-23-1"></span>INPUT SOURCE (WYB. WEJ.)

Menu Input Source (Wyb. Wej.) umożliwia wybór źródła wejścia projektora.

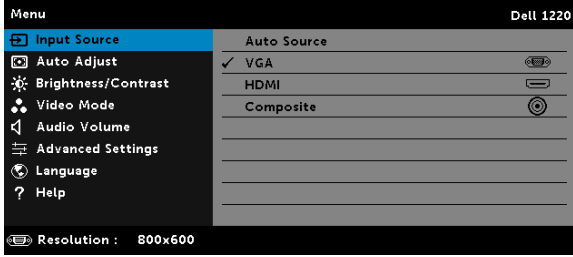

AUTO SOURCE (AUTO. WYB. ŹRÓDŁA) – Po naciśnięciu  $\oslash$  w celu uaktywnienia, opcja Auto Source (Auto. wyb. Źródła) automatycznie odnajdzie następne dostępne źródło wejścia.

**VGA**—Naciśnij  $\oslash$ , aby wykryć sygnał VGA.

 $HDMI$ —Naciśnij  $\oslash$ , aby wykryć sygnał HDMI.

COMPOSITE (COMPOSITE VIDEO) – Naciśnij ( $\Diamond$ ), aby wykryć sygnał Composite Video.

#### <span id="page-24-0"></span>AUTO ADJUST (AUT. REG.)

Auto Adjust (Aut. reg.) automatycznie dopasowuje **Horizontal (Pozycję** poziomą), Vertical (Pozycję pionową), Frequency (Częstotliwość) i Tracking (Dopasowanie) w trybie PC.

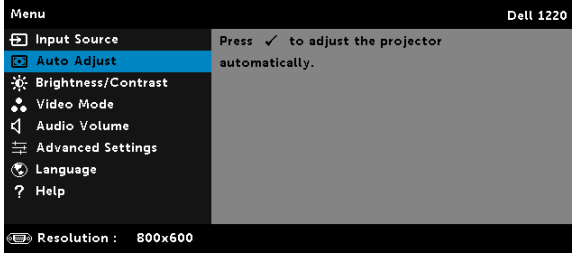

#### <span id="page-24-1"></span>BRIGHTNESS/CONTRAST (JASN./KONTR.)

Menu Brightness/Contrast (Jasn./Kontr.) umożliwia regulację ustawień jasności/kontrastu projektora.

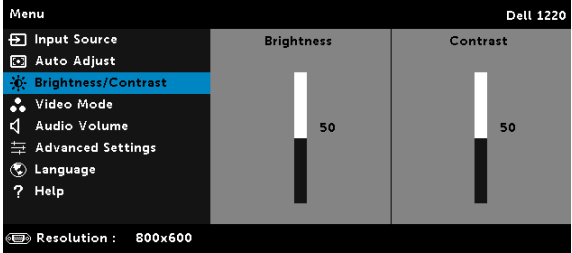

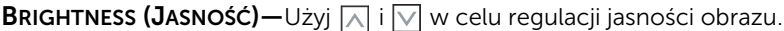

**CONTRAST (KONTRAST)**—Użyj  $\boxed{\wedge}$  oraz  $\boxed{\vee}$  w celu regulacji kontrastu wyświetlania.

UWAGA: Jeśli regulowane są ustawienia Brightness (Jasność) i Contrast (Kontrast), projektor automatycznie przełączy się na Tryb Custom (Własne).

#### <span id="page-25-1"></span>VIDEO MODE (TRYB VIDEO)

Video Mode (Tryb Video) umożliwia optymalizację wyświetlanego obrazu: Presentation (Prezentacja), Bright (Jasny), Movie (Film), sRGB (zapewnia bardziej dokładne odwzorowanie kolorów) i **Custom (Własne)** (wykonanie preferowanych ustawień).

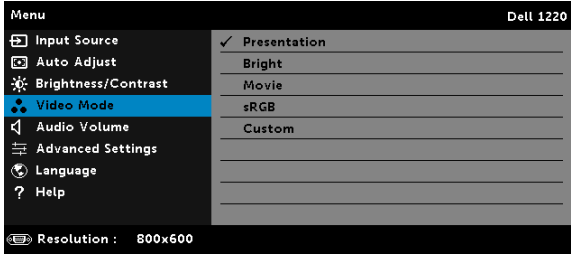

#### <span id="page-25-2"></span>AUDIO VOLUME (GŁOŚNOŚĆ AUDIO)

Menu Audio Volume (Głośność audio) umożliwia regulację ustawień głośności audio projektora.

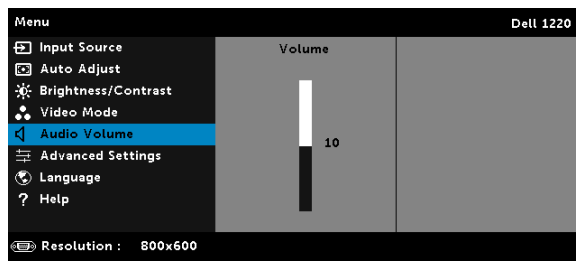

AUDIO VOLUME (GŁOŚNOŚĆ AUDIO)–Naciśnij | N w celu zwiększenia głośności i  $\nabla$  w celu zmniejszenia głośności audio.

#### <span id="page-25-0"></span>ADVANCED SETTINGS (ZAAWANSOWANE)

Menu Advanced Settings (Zaawansowane) umożliwia zmianę ustawień Image (Obraz), Display (Wyświetlacz), Projector (Projektor), Menu, Power (Zasilanie) i Information (Inf o projektorze).

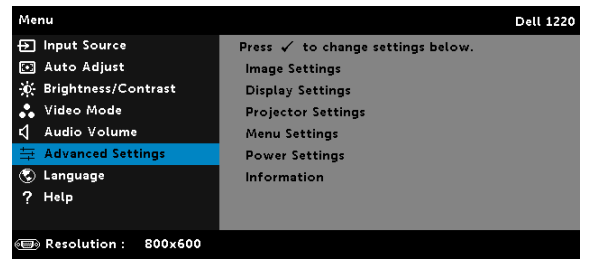

**IMAGE SETTINGS (UST. OBRAZU) (W TRYBIE PC)**—Wybierz i naciśnij  $\oslash$  w celu uaktywnienia ustawień obrazu. Menu ustawień obrazu udostępnia następujące opcje:

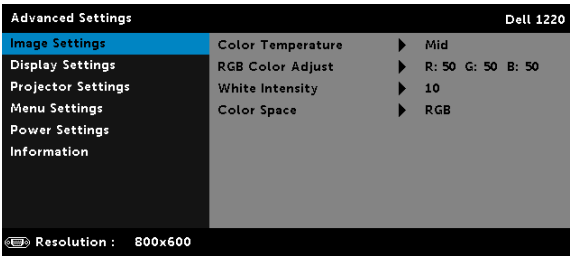

COLOR TEMPERATURE (TEMPERATURA BARWOWA)—Umożliwia regulację temperatury kolorów. W wyższych temperaturach kolory ekranu wyglądają chłodniej a w niższych cieplej. Podczas regulacji wartości w menu Color Adjust (Regul. Kolorów), uaktywniony zostanie Custom mode (Tryb Własne). Wartości są zapisywane w trybie Custom mode (Tryb Własne).

RGB COLOR ADJUST (REGUL. KOLOR. RGB)—Umożliwia ręczną regulację kolorów czerwonego, zielonego i niebieskiego.

WHITE INTENSITY (NATĘŻENIE BIELI)—Naciśnij  $\oslash$  i użyj  $\boxtimes$  oraz  $\boxdot$  w celu wyświetlenia intensywności bieli.

COLOR SPACE (PRZESTRZEŃ BARW)—Umożliwia wybór przestrzeni barwowej. Dostępne opcje to: RGB, YCbCr i YPbPr.

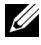

**UWAGA:** Jeśli regulowane są ustawienia Color Temperature (Temperatura barwowa) RGB Color Adjust (Regul. kolor. RGB)i White Intensity (Natężenie bieli), projektor automatycznie przełączy się na Tryb Custom (Własne).

IMAGE SETTINGS (UST. OBRAZU) (W TRYBIE VIDEO)—Wybierz i naciśnij w celu uaktywnienia ustawień obrazu. Menu ustawień obrazu udostępnia następujące opcje:

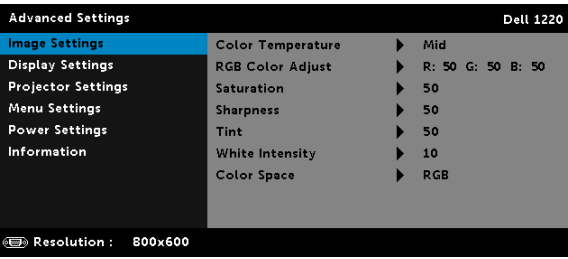

COLOR TEMPERATURE (TEMPERATURA BARWOWA)—Umożliwia regulację temperatury kolorów. W wyższych temperaturach kolory ekranu wyglądają chłodniej a w niższych cieplej. Podczas regulacji wartości w menu Color Adjust (Regul. Kolorów), uaktywniony zostanie Custom mode (Tryb Własne). Wartości są zapisywane w trybie Custom mode (Tryb Własne).

RGB COLOR ADJUST (REGUL. KOLOR. RGB) - Umożliwia ręczną regulację kolorów czerwonego, zielonego i niebieskiego.

SATURATION (NASYCENIE)—Umożliwia regulację źródła video z obrazu czarno-białego do całkowicie nasyconego koloru. Naciśnij  $\boxtimes$  w celu zwiększenia liczby kolorów obrazu i  $\sqrt{ }$  w celi zmniejszenia liczby kolorów obrazu.

**SHARPNESS (OSTROŚĆ)**—Naciśnij  $\land$ , aby zwiększyć ostrość i  $\lor$  w celu zmniejszenia ostrości.

**TINT (BARWA)**—Naciśnij  $\overline{\wedge}$ , aby zwiększyć poziom zieleni obrazu i  $\triangledown$  w celu zmniejszenia poziomu zieleni obrazu.

WHITE INTENSITY (NATĘŻENIE BIELI) – Naciśnij  $\oslash$  i użyj  $\boxtimes$  oraz  $\boxdot$  w celu wyświetlenia intensywności bieli.

COLOR SPACE (PRZESTRZEŃ BARW)—Umożliwia wybór przestrzeni barwowej. Dostępne opcje to: RGB, YCbCr i YPbPr.

## **WAGA:**

- Jeśli regulowane są ustawienia Color Temperature (Temperatura barwowa), RGB Color Adjust (Regul. kolor. RGB), Saturation (Nasycenie), Sharpness (Ostrość), Tint (Barwa) i White Intensity (Natężenie bieli), projektor automatycznie przełączy się na Tryb Custom (Własne).
- 2 Saturation (Nasycenie), Sharpness (Ostrość), i Tint (Barwa), są dostępne wyłącznie, gdy źródła wejścia to Composite lub S-Video.

DISPLAY SETTINGS (UST. WYŚWIETL.) (W TRYBIE PC)—Wybierz i naciśnij w celu uaktywnienia ustawień wyświetlania. Menu ustawień wyświetlania udostępnia następujące opcje:

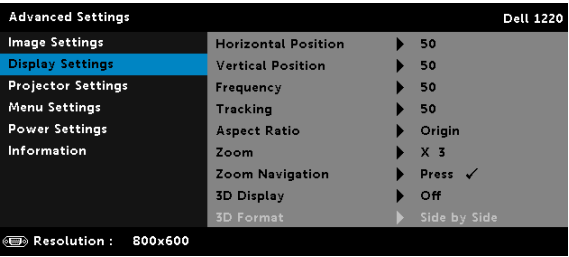

HORIZONTAL POSITION (POZYCJA POZIOMA) – Naciśnij  $\wedge$ , aby przenieść obraz w prawo i  $\nabla$  w celu przeniesienia obrazu w lewo.

VERTICAL POSITION (POZYCJA PIONOWA)—Naciśnij  $\sqrt{\wedge}$ , aby przenieść obraz w górę i  $\nabla$  w celu przeniesienia obrazu w dół.

FREQUENCY (CZĘSTOTLIWOŚĆ)—Umożliwia zmianę częstotliwości odświeżania obrazu w celu dostosowania jej do częstotliwości odświeżania karty graficznej komputera. Jeżeli widać pionową migającą falę, użyj funkcji Frequency (Częstotliwość), aby zminimalizować paski. Jest to regulacja powierzchowna.

TRACKING (DOPASOWANIE)—Ta opcja służy do synchronizacji fazy sygnału wyświetlacza z kartą graficzną. Jeżeli obraz jest niestabilny lub miga, należy go skorygować przy użyciu funkcji Tracking (Dopasowanie). Jest to dokładna regulacja.

ASPECT RATIO (WSPÓŁCZ. KSZTAŁTU)—Umożliwia wybór współczynnika kształtu w celu regulacji wyglądu obrazu. Dostępne opcje to: Origin (Oryg.), 16:10, 16:9 i 4:3.

•Origin (Oryg.) — Wybierz Origin (Oryg.), aby utrzymać współczynnik kształtu obrazu projektora zgodny ze źródłem wejścia.

•16:10 — Przeskalowanie źródła wejścia w celu dopasowania do szerokości ekranu w celu projekcji 16:10 obrazu ekranowego.

•16:9 — Przeskalowanie źródła wejścia w celu dopasowania do szerokości ekranu w celu projekcji 16:9 obrazu ekranowego.

•4:3 — Przeskalowanie źródła wejścia w celu dopasowania ekranu i wyświetlenia obrazu 4:3.

**ZOOM (POWIEKSZENIE)**—Naciśnij  $\overline{\wedge}$  i  $\overline{\vee}$  w celu powiększenia i widoku obrazu.

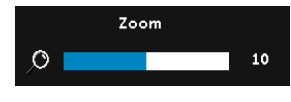

Wyreguluj skalę obrazu naciskając  $\leq$  lub  $\boxed{\gt}$ i naciśnij  $\oslash$  w celu uzyskania widoku wyłącznie na pilocie zdalnego sterowania.

#### ZOOM NAVIGATION (NAWIGACJA ZOOM)—

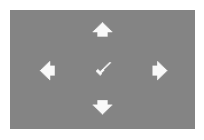

Naciśnij  $\oslash$ , aby uaktywnić menu Zoom Navigation (Nawigacja zoom) menu. Użyj  $\boxed{\leq}$   $\boxed{\geq}$   $\boxed{\sim}$  do nawigacji na ekranie projekcji.

3D DISPLAY (WYŚWIETLACZ 3D)—Wybierz On (Wł.), aby uaktywnić funkcję wyświetlacza 3D (domyślne ustawienie to Off (Wył.)).

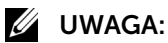

- 1 Aby utworzyć wrażenie 3D, potrzebnych będzie kilka innych komponentów, takich jak:
	- a Komputer/Laptop z sygnałem wyjścia 120 Hz i z kartą graficzną z poczwórnym buforem.
	- b "Aktywne" okulary 3D z DLP Link™.
	- c Treść 3D.
	- d Odtwarzacz 3D.
- 2 Włącz funkcję 3D, gdy spełnione są wymienione poniżej warunki:
	- a Komputer/Laptop z kartą graficzną, zapewniającą wyjście sygnału 120Hz przez kabel VGA.
	- b Wprowadzanie zestawu treści 3D przez Video.
- 3 Gdy projector wykryje jedno z określonych powyżej wejść, wybór "3D Display (Wyświetlacz 3D)" zostanie włączony wyłącznie w opcji "Display Settings (Ust. wyświetl.) menu Advanced Settings (Zaawansowane)".
- 4 Obsługa 3D i częstotliwość odświeżania są następujące:
	- a VGA/HDMI 1280x720, 1024x768 i 800x600 przy 120 Hz
	- **b** Composite przy 60 Hz
- 5 Zalecany sygnał VGA dla komputera laptop, to wyjście Tryb pojedynczy (Tryb podwójny nie jest zalecany).
- 6 Wartości obsługiwane przez HDMI 1.4a 3D:
	- a 1280x720p przy 50 Hz, Frame Packing
	- **b** 1280x720p przy 59,94/60 Hz, Frame Packing
	- c 1920x1080p przy 23,98/24 Hz, Frame Packing
	- d 1920x1080i przy 50 Hz, Ob. siebie Pół.
	- e 1920x1080i przy 59,94/60 Hz, Ob. siebie Pół.
	- f 1280x720p przy 50 Hz, Top i Bottom
	- g 1280x720p przy 59,94/60 Hz, Top i Bottom
	- h 1920x1080p przy 23,98/24 Hz, Top i Bottom

3D FORMAT (FORMAT 3D)—Umożliwia wybór formatu 3D po uaktywnieniu funkcji wyświetlacza 3D. Dostępne opcje to: Side By Side (Obok siebie), Side By Side Full (Ob. siebie - Peł.), Frame Sequential (Sekwencja klatek), Field Sequential (Sekwencja pól), Top/Bottom i Frame Packing.

3D SYNC INVERT (ODWRÓCONA SYNCHRONIZACJA 3D)—Jeśli widoczny jest dyskretny lub nakladający się obraz, po nałożeniu okularów DLP 3D, może być konieczne wykonanie funkcji "Invert (Odwroć)", aby uzyskać najlepsze dopasowanie sekwencji obraz w lewo/w prawo w celu uzyskania prawidłowego obrazu. (Dla okularów DLP 3D)

DISPLAY SETTINGS (UST. WYŚWIETL.) (W TRYBIE VIDEO)—Wybierz i naciśnij  $\mathcal{O}(n)$  w celu uaktywnienia ustawień wyświetlania. Menu ustawień wyświetlania udostępnia następujące opcje:

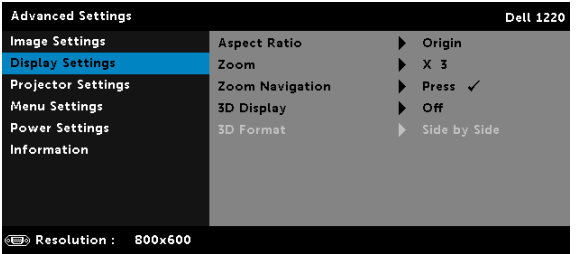

ASPECT RATIO (WSPÓŁCZ. KSZTAŁTU)—Umożliwia wybór współczynnika kształtu w celu regulacji wyglądu obrazu.

•Origin (Oryg.) — Wybierz Origin (Oryg.), aby utrzymać współczynnik kształtu obrazu projektora zgodny ze źródłem wejścia.

•16:9 — Przeskalowanie źródła wejścia w celu dopasowania do szerokości ekranu w celu projekcji 16:9 obrazu ekranowego.

•16:10 — Przeskalowanie źródła wejścia w celu dopasowania do szerokości ekranu w celu projekcji 16:10 obrazu ekranowego.

•4:3 — Przeskalowanie źródła wejścia w celu dopasowania ekranu i wyświetlenia obrazu 4:3.

**ZOOM (POWIĘKSZENIE)**—Naciśnij  $\overline{\wedge}$  i  $\overline{\vee}$  w celu powiększenia i widoku obrazu.

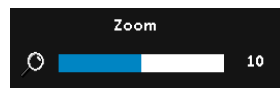

Wyreguluj skalę obrazu naciskając  $\leq$  lub  $\Box$  i naciśnij  $\oslash$  w celu uzyskania widoku wyłącznie na pilocie zdalnego sterowania.

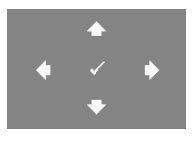

#### ZOOM NAVIGATION (NAWIGACJA ZOOM)—Naciś

uaktywnić menu Zoom Navigation (Nawigacja zoom).

Użyj  $\lvert \leq \rvert$   $\lvert \geq \rvert$   $\lvert \sqrt{\rvert}$  do nawigacji na ekranie projekcji.

3D DISPLAY (WYŚWIETLACZ 3D)—Wybierz On (Wł.), aby uaktywnić funkcję wyświetlacza 3D (domyślne ustawienie to Off (Wył.)).

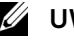

#### **LA UWAGA:**

- 1 Aby utworzyć wrażenie 3D, potrzebnych będzie kilka innych komponentów, takich jak:
	- a Komputer/Laptop z sygnałem wyjścia 120 Hz i z kartą graficzną z poczwórnym buforem.
	- b "Aktywne" okulary 3D z DLP Link™.
	- c Treść 3D.
	- d Odtwarzacz 3D.
- 2 Włącz funkcję 3D, gdy spełnione są wymienione poniżej warunki:
	- a Komputer/Laptop z kartą graficzną, zapewniającą wyjście sygnału 120Hz przez kabel VGA.
	- b Wprowadzanie zestawu treści 3D przez Video.
- 3 Gdy projector wykryje jedno z określonych powyżej wejść, wybór "3D Display (Wyświetlacz 3D)" zostanie włączony wyłącznie w opcji "Display Settings (Ust. wyświetl.) menu Advanced Settings (Zaawansowane)".
- 4 Obsługa 3D i częstotliwość odświeżania są następujące:
	- a VGA/HDMI 1280x720, 1024x768 i 800x600 przy 120 Hz
	- **b** Composite przy 60 Hz
- 5 Zalecany sygnał VGA dla komputera laptop, to wyjście Tryb pojedynczy (Tryb podwójny nie jest zalecany).
- 6 Wartości obsługiwane przez HDMI 1.4a 3D:
	- a 1280x720p przy 50 Hz, Frame Packing
	- b 1280x720p przy 59,94/60 Hz, Frame Packing
	- c 1920x1080p przy 23,98/24 Hz, Frame Packing
	- d 1920x1080i przy 50 Hz, Ob. siebie Pół.
	- e 1920x1080i przy 59,94/60 Hz, Ob. siebie Pół.
	- f 1280x720p przy 50 Hz, Top i Bottom
	- g 1280x720p przy 59,94/60 Hz, Top i Bottom
	- h 1920x1080p przy 23,98/24 Hz, Top i Bottom

3D FORMAT (FORMAT 3D)—Umożliwia wybór formatu 3D po uaktywnieniu funkcji wyświetlacza 3D. Dostępne opcje to: Side By Side (Obok siebie), Side By Side Full (Ob. siebie - Peł.), Frame Sequential (Sekwencja klatek), Field Sequential (Sekwencja pól), Top/Bottom i Frame Packing.

3D SYNC INVERT (ODWRÓCONA SYNCHRONIZACJA 3D)—Jeśli widoczny jest dyskretny lub nakladający się obraz, po nałożeniu okularów DLP 3D, może być konieczne wykonanie funkcji "Invert (Odwroć)", aby uzyskać najlepsze dopasowanie sekwencji obraz w lewo/w prawo w celu uzyskania prawidłowego obrazu. (Dla okularów DLP 3D)

**PROJECTOR SETTINGS (UST. PROJEKTORA)** – Wybierz i naciśnij  $\oslash$  w celu uaktywnienia ustawień projektora. Menu ustawień projektora udostępnia następujące opcje:

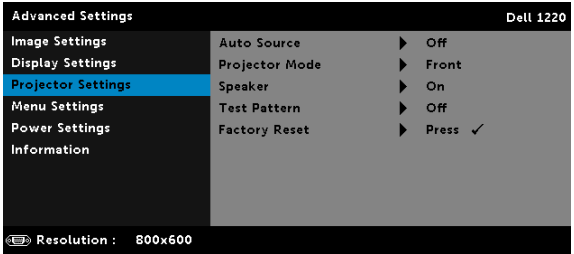

AUTO SOURCE (AUTO. WYB. ŹRÓDŁA)—Wybór Off (Wył.) (domyślne) powoduje blokadę bieżącego sygnału wejścia. Po naciśnięciu przycisku Source, gdy tryb Auto Source (Auto. wyb. Źródła) jest ustawiony na Off (Wył.), można ręcznie wybrać sygnał wejścia. Wybierz **On (Wt.)** w celu automatycznego wykrycia dostępnych sygnałów wejścia. Po naciśnięciu przycisku Source przy włączonym monitorze, automatycznie wyszuka on następny wolny sygnał wejścia.

PROJECTOR MODE (TRYB PROJEKTOR)—Umożliwia wybór trybu projektora, w zależności od sposobu montażu projektora.

•Projekcja z tyłu - ustawienie na biurku — Projektor odwraca obraz, aby mógł być wyświetlany zza półprzezroczystego ekranu.

•Projekcja z tyłu - montaż na suficie — Projektor odwraca obraz i przekręca go górą w dół. Dzięki temu możliwe jest wyświetlanie obrazu zza półprzezroczystego ekranu za pomocą projektora zamontowanego pod sufitem.

 $\cdot$ Projekcja z przodu - ustawienie na biurku  $-$  To jest opcja domyślna.

•Projekcja z przodu - montaż na suficie — Projektor obraca obraz górą w dół, w celu projekcji obrazu przy projektorze zamontowanym pod sufitem.

SPEAKER (GŁOŚNIK)—Wybierz On (Wł.) w celu włączenia głośnika. Wybierz Off (Wył.) w celu wyłączenia głośnika.

TEST PATTERN (WZORZ. TESTOWY)—Test Pattern (Wzorz. Testowy) jest używany do sprawdzania ostrości i rozdzielczości.

Opcję Test Pattern (Wzorz. Testowy) można włączyć lub wyłączyć przez wybranie Off (Wył.), Wzorz. Testowy 1 lub Wzorz. Testowy 2.

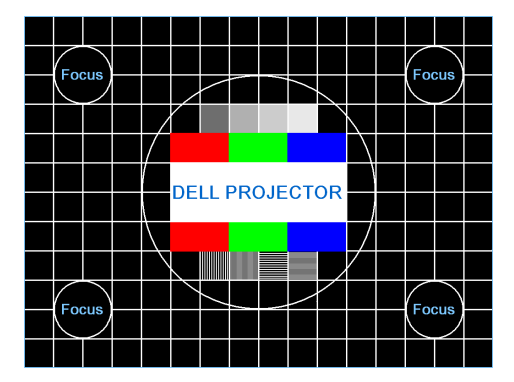

Wzorz. Testowy 1:

Wzorz. Testowy 2:

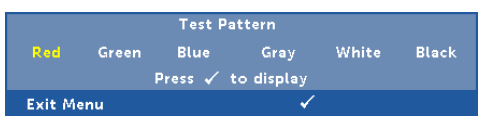

FACTORY RESET (ZEROW. DO FABR)—Wybierz Confirm (Potwierdź) i naciśnij  $\mathcal{P}$ , aby zresetować wszystkie ustawienia do domyślnych wartości fabrycznych. Pojawi się pokazany poniżej komunikat ostrzeżenia:

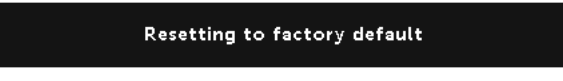

Zresetuj ustawienia obejmujące obydwa źródła obrazu komputerowego i źródło Video.

MENU SETTINGS (USTAWIENIA MENU)—Wybierz i naciśnij  $\oslash$  w celu uaktywnienia ustawień menu. Ustawienia menu składają się z następujących opcji:

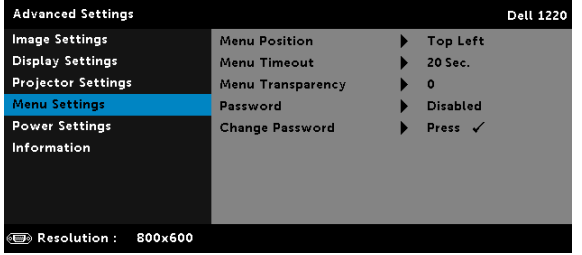

MENU POSITION (MENU POZYCJA)—Umożliwia zmianę pozycji menu OSD na ekranie.

MENU TIMEOUT (CZAS WYŚW MENU)—Umożliwia dopasowanie czasu zakończenia wyświetlania menu OSD. Domyślnie, OSD przestaje być wyświetlane po 20 sekundach braku aktywności.

MENU TRANSPARENCY (PRZEŹR. MENU)—Wybierz w celu zmiany poziomu przezroczystości tła OSD.

PASSWORD (HASŁO)—Po włączeniu opcji Password Protect (Zabezpieczenie hasłem), pojawi się ekran Password Protect (Zabezpieczenie hasłem) z poleceniem podania hasła po podłączeniu wtyczki do gniazda zasilania i włączeniu zasilania projektora. Domyślnie, funkcja ta nie jest dostępna. Funkcję tą można włączyć poprzez wybranie Enabled (Włącz). Jeśli hasło zostało ustawione wcześniej, wprowadź najpierw hasło i wybierz tę funkcję. Funkcja zabezpieczenia hasłem zostanie uaktywniona przy następnym włączeniu projektora. Jeśli funkcja ta zostanie uaktywniona, pojawiać się będzie polecenie wprowadzenia hasła przy każdym włączeniu projektora:

- 1 Wymaganie pierwszego wprowadzenia hasła:
	- a Przejdź do Menu Settings (Ustawienia menu), naciśnij  $\oslash$ , a następnie wybierz Password (Hasło) w celu włączenia ustawień hasła.

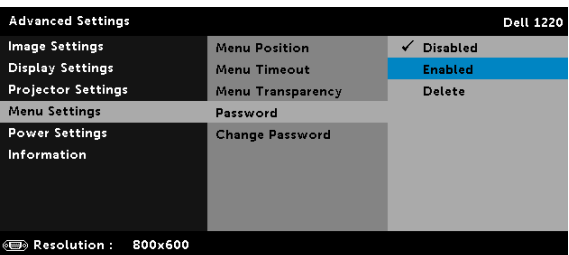

b Włączenie funkcji Password (Hasło) spowoduje wyświetlenie ekranu pomocniczego. Wprowadź na ekranie 4-cyfrowy numer i naciśnij  $\oslash$ .

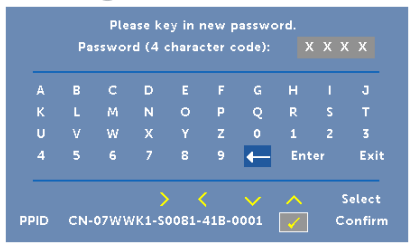

- c W celu potwierdzenia, wprowadź ponownie hasło.
- d Jeśli weryfikacja hasła powiedzie się, można wznowić dostęp do funkcji projektora i jego narzędzi.
- 2 Po wprowadzeniu nieprawidłowego hasła, można je będzie wprowadzić jeszcze dwa razy. Po trzeciej nieprawidlowej próbie, projektor wylaczy sie automatycznie.

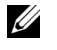

**UWAGA:** Po zapomnieniu hasła należy skontaktować się z firmą DELL lub z wykwalifikowanym pracownikiem serwisu.

- 3 Aby wyłączyć funkcję hasła, wybierz opcję Disabled (Wyłączone) w celu wyłączenia funkcji.
- 4 W celu usunięcia hasła, wybierz opcję Delete (Usuń).

CHANGE PASSWORD (ZMIEŃ HASŁO)—Wprowadź oryginalne hasło. Następnie, wprowadź nowe hasło i ponownie potwierdź nowe hasło.

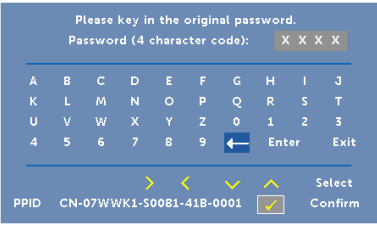

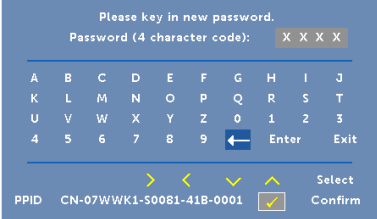

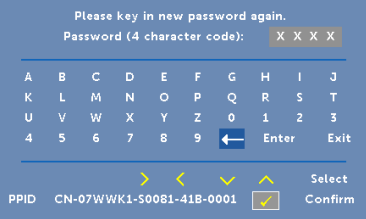

<span id="page-36-0"></span>**POWER SETTINGS (USTAWIENIA MOCY)** – Wybierz i naciśnij  $\oslash$  w celu uaktywnienia ustawień zasilania. Menu ustawień zasilania udostępnia następujące opcje:

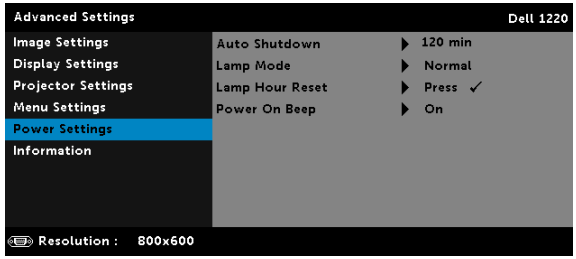

AUTO SHUTDOWN (AUTOMATYCZNE WYŁĄCZENIE)—Domyślnie projektor jest ustawiony na przechodzenie do trybu automatycznego wyłączenia po 120 minutach braku aktywności. Na 60 sekund przed przełączeniem do trybu automatycznego wyłączenia, na ekranie pokaże się komunikat z ostrzeżeniem. Naciśnij dowolny przycisk w czasie odliczania, aby zatrzymać tryb automatycznego wyłączenia.

Można także ustawić inny czas opóźnienia do momentu przejścia do trybu automatycznego wyłączenia. Czas opóźnienia oznacza czas oczekiwania projektora, gdy nie ma sygnału wejścia.

Jeśli w czasie opóźnienia nie zostanie wykryty sygnał wejścia, nastąpi automatyczne wyłączenie projektora. W celu włączenia projektora naciśnij przycisk Zasilanie.

LAMP MODE (TRYB LAMPY)—Umożliwia wybór pomiędzy trybem Normal (Normalny) lub Eco.

W trybie Normal (Normalny) działania wykonywane są pełną mocą. Tryb Eco działa przy niższych poziomach mocy, co może wydłużyć żywotność lampy, wyciszyć działanie i przyciemnić wyjście obrazu na ekranie.

LAMP HOUR RESET (ZER. CZ. PRACY LAM.) – Naciśnij  $\heartsuit$  i wybierz opcję Confirm (Potwierdź) w celu wyzerowania godzin lampy.

POWER ON BEEP (DŹWIĘK PRZY WŁĄCZANIU)–Wybierz opcję On (Wł.), aby włączyć dźwięk przy włączaniu. Wybierz opcję Silent (Cichy), aby wyłączyć dźwięk przy włączaniu.

INFORMATION (INF O PROJEKTORZE)—Menu informacji pokazuje bieżące ustawienia projektora 1220 lub 1450.

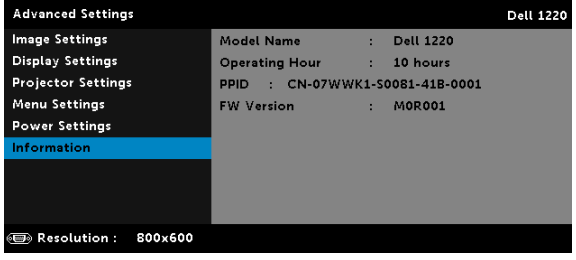

#### <span id="page-38-1"></span>LANGUAGE (JĘZYK)

Umożliwia ustawienie języka dla OSD. Naciśnij  $\oslash$ , aby uaktywnić menu Language (Język).

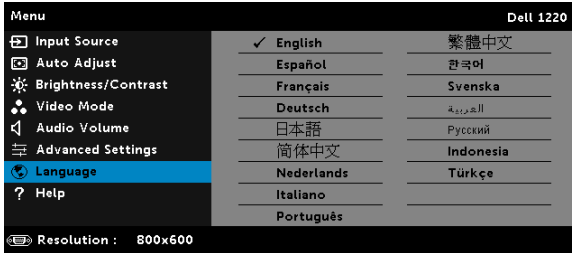

#### <span id="page-38-0"></span>HELP (POMOC)

Po wykryciu problemów z projektorem, można uzyskać dostęp do menu pomocy w celu rozwiązywania problemów.

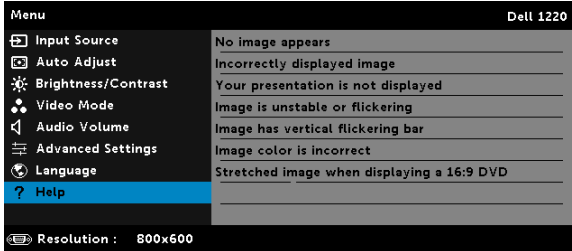

## <span id="page-39-0"></span>4 Rozwiązywanie problemów z projektorem

<span id="page-39-1"></span>Jeśli występują problemy z projektorem, zapoznaj się z poniższymi wskazówkami dotyczącymi rozwiązywania problemów. Jeżeli problem nie ustępuje, skontaktuj się z firmą Dell (patrz Kontakt z Dell na [stronie 53](#page-52-1)).

Na ekranie nie pojawia się obraz

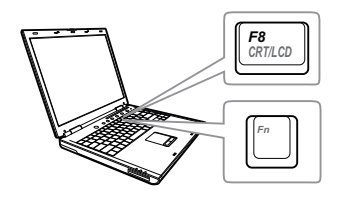

#### Problem Możliwe rozwiązanie

- Upewnij się, że wybrano prawidłowe źródło wejścia w menu INPUT SOURCE (WYB. WEJ).
- Sprawdź, czy jest aktywny zewnętrzny port graficzny. Jeśli używany jest komputer Dell typu laptop, naciśnij  $F_{\text{m}}$  ( $F_{\text{m}}$  (Fn+F8). W przypadku innych komputerów zapoznaj się z odpowiednią dokumentacją. Jeśli obrazy nie wyświetlają się prawidłowo należy wykonać aktualizację sterownika video komputera. Dla komputerów Dell, sprawdź pod adresem support.dell.com.
- Sprawdź, czy wszystkie kable są prawidłowo podłączone. Patrz ["Konfiguracja projektora" na stronie 8](#page-7-2).
- Sprawdź, czy nie jest wygięta lub złamana żadna ze szpilek złączy.
- Sprawdź, czy lampa jest prawidłowo zamontowana (patrz "Wymiana lampy" [na stronie 46\)](#page-45-0).
- Użyj Wzorz. Testowy w opcji Ustawienia projektora menu Zaawansowane. Sprawdź prawidłowość kolorów wzorca testowego.

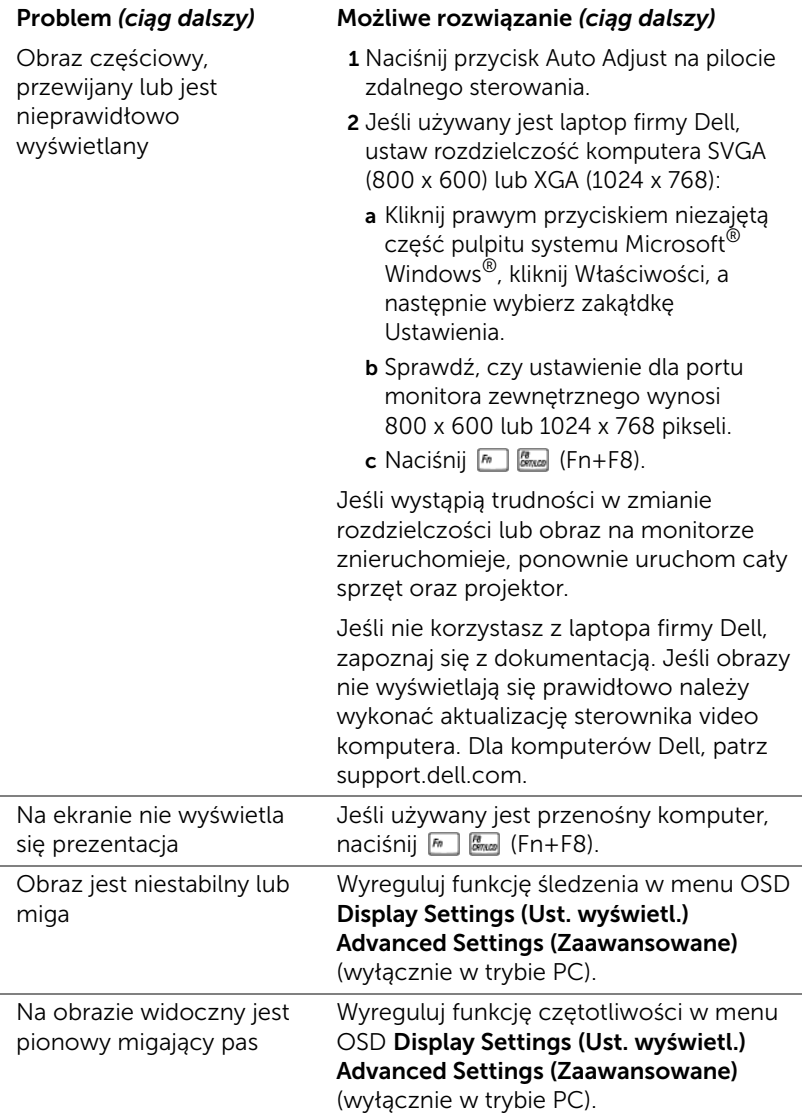

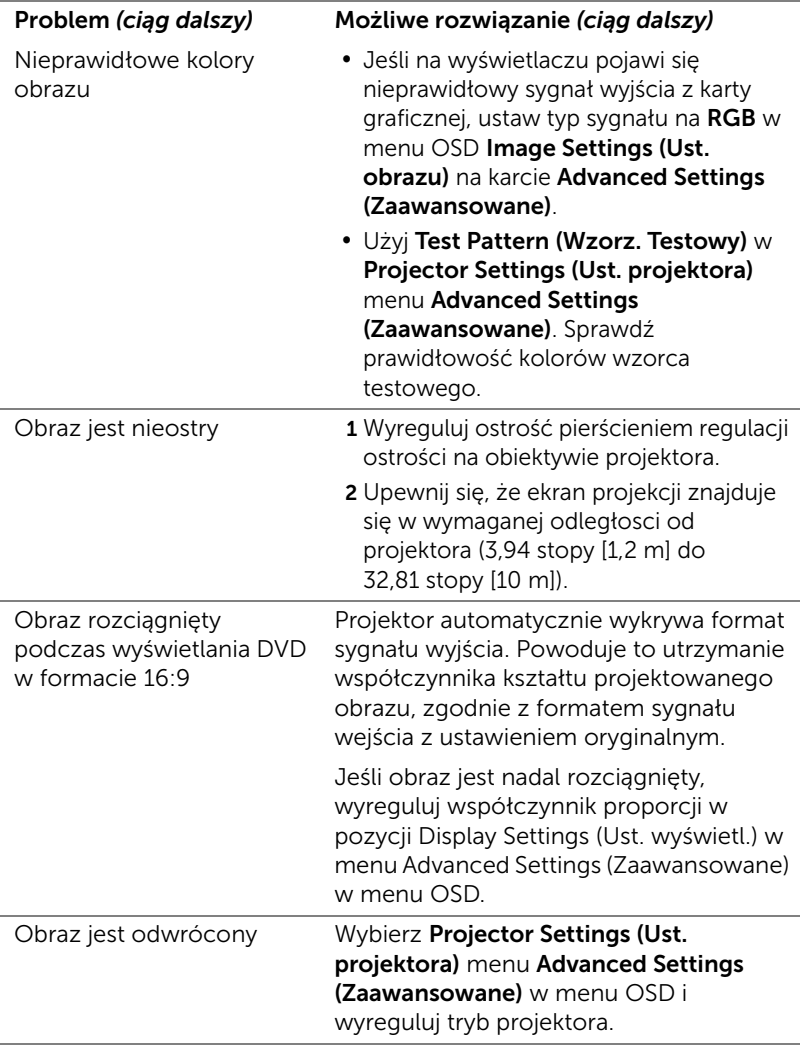

<span id="page-42-0"></span>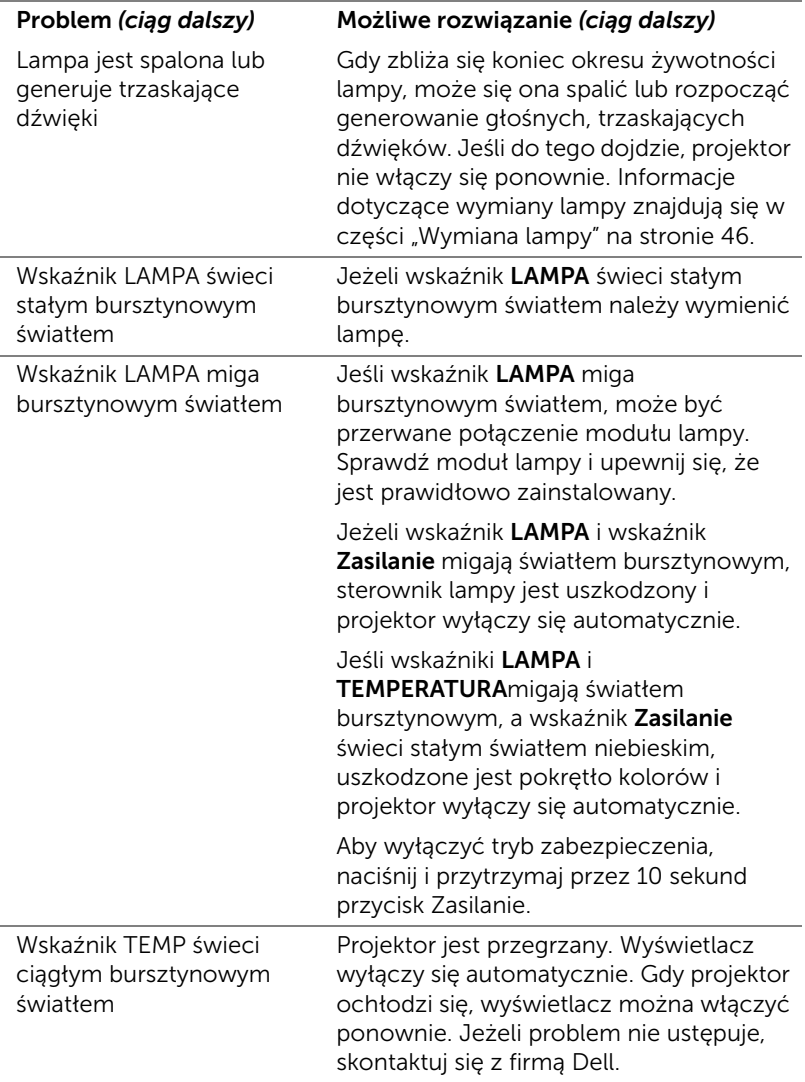

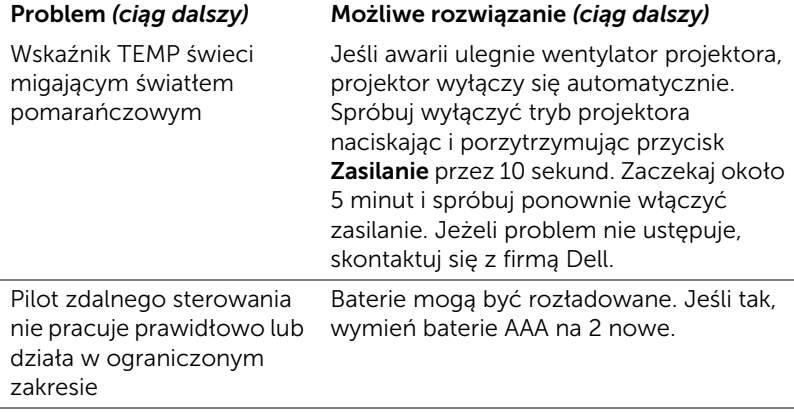

#### <span id="page-44-0"></span>Objaśnienie sygnałów

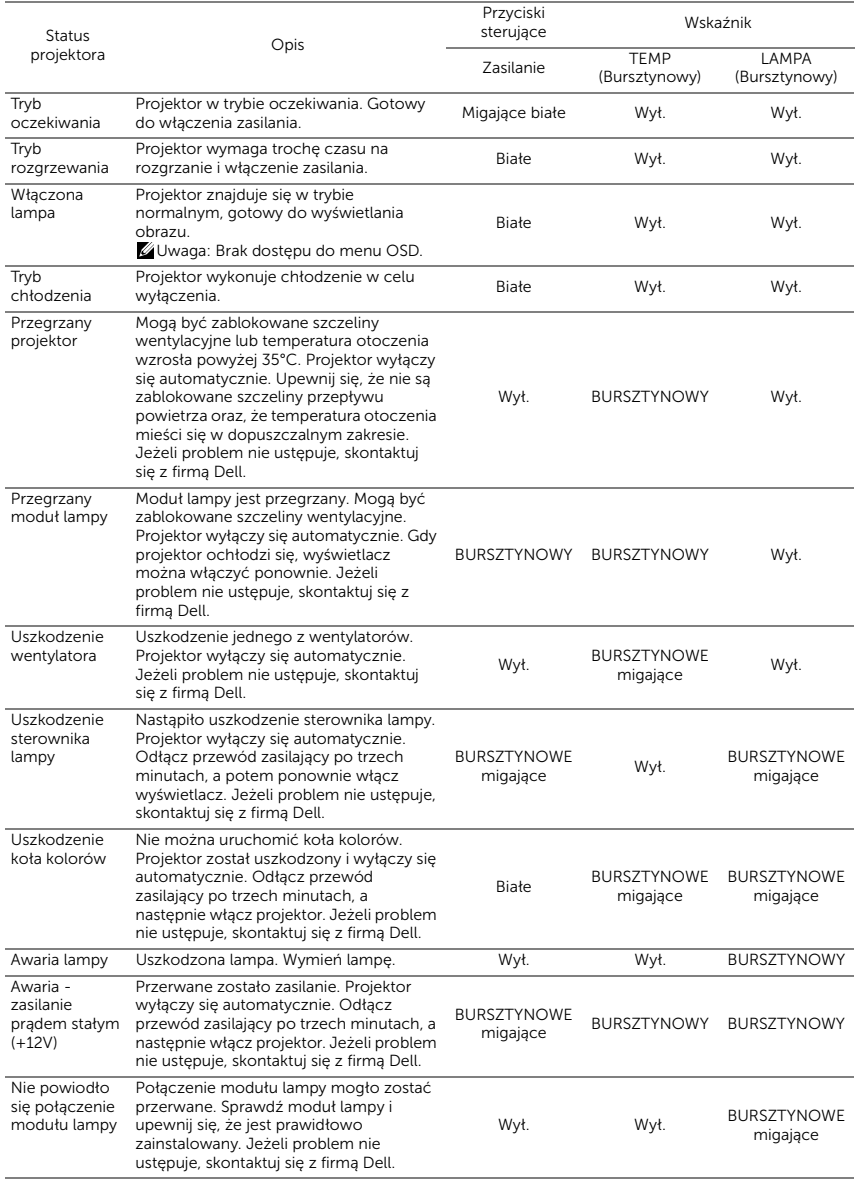

#### <span id="page-45-2"></span><span id="page-45-0"></span>Wymiana lampy

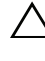

 $\wedge$  OSTRZEŻENIE: Przed rozpoczęciem jakichkolwiek procedur opisanych w tej części należy wykonać Instrukcje bezpieczeństwa zgodnie z opisem na [stronie 7.](#page-6-1)

Wymień lampę, kiedy na ekranie pojawi się komunikat "Lamp is approaching the end of its useful life in the operation. www.dell.com/lamps (Zbliża się koniec cyklu żywotności lampy dla operacji wymagających pełnej mocy. Zalecana wymiana! www.dell.com/lamps)". Jeśli problem nie ustępuje po wymianie lampy, skontaktuj się z firmą Dell. Więcej informacji znajduje się w części ["Kontakt z firmą Dell" na stronie 53.](#page-52-1)

<span id="page-45-1"></span>OSTRZEŻENIE: Aby zapewnić bezpieczne i optymalne warunki działania projektora należy użyć oryginalną lampę.

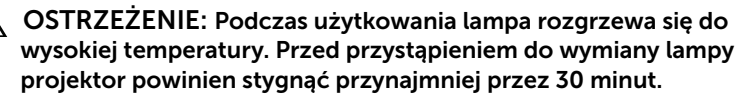

OSTRZEŻENIE: Nie wolno dotykać żarówki ani żadnej szklanej części lampy. Lampy projektora są bardzo delikatne i mogą się potłuc po dotknięciu. Potłuczone kawałki szkła są ostre i mogą spowodować obrażenia.

OSTRZEŻENIE: Po potłuczeniu lampy należy usunąć z projektora wszystkie kawałki szkła i wyrzucić je lub przetworzyć zgodnie z prawem stanowym, lokalnym lub federalnym. Dalsze informacje można uzyskać pod adresem www.dell.com/hg.

- 1 Wyłącz projektor i odłącz przewód zasilania.
- 2 Pozostaw projektor na co najmniej 30 minut, aż ostygnie.
- 3 Poluzuj śrubę zabezpieczającą pokrywę lampy, a następnie zdejmij pokrywę.
- 4 Poluzuj 2 śruby mocujące lampę.
- 5 Wyjmij lampę, chwytając za jej metalowy uchwyt.
- **WAGA: Firma Dell może** zażądać zwrotu do Dell lampy wymienionej zgodnie z warunkami gwarancji. W przeciwnym razie należy skontaktować się z lokalną placówką utylizacji odpadów, aby uzyskać adres najbliższego punktu składowania odpadów.

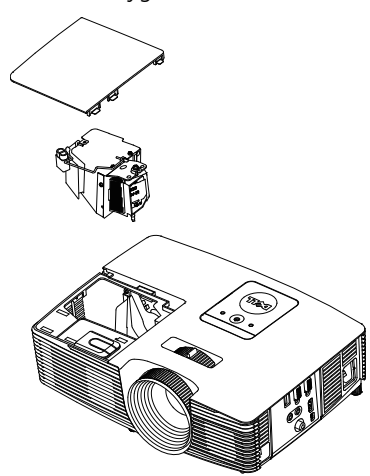

- 6 Wymień lampę na nową.
- 7 Dokręć dwie śruby mocujące lampę.
- 8 Zdejmij pokrywę lampy i dokręć jedną śrubę.
- 9 Czas używania lampy można zresetować poprzez wybór opcji "Yes (Tak)" dla pozycji Lamp Reset (Zerow. Lampy) w menu OSD Power Settings (Ustawienia mocy) w menu Advanced Settings (Zaawansowane) (patrz Power Settings (Ustawienia mocy) menu Advanced Settings (Zaawansowane) na [stronie 37](#page-36-0)). Jeśli zmieniony został nowy moduł lampy, projektor automatycznie wykryje i zresetuje licznik godzin pracy lampy.

#### $\triangle$  OSTRZEŻENIE: Utylizacja lampy (tylko USA) LAMPA(Y) ZNAJDUJĄCA SIĘ W TYM PRODUKCIE ZAWIERA RTĘĆ I NALEŻY JĄ PODDAĆ RECYKLINGOWI LUB USUNĄĆ ZGODNIE Z PRZEPISAMI LOKALNYMI, STANOWYMI LUB FEDERALNYMI. DALSZE INFORMACJE ZNAJDUJĄ SIĘ NA STRONIE WWW.DELL.COM/HG LUB MOŻNA JE UZYSKAĆ PO SKONTAKTOWANIOU SIĘ Z ELECTRONIC INDUSTRIES ALLIANCE POD ADRESEM WWW.EIAE.ORG. INFORMACJE DOTYCZĄCE USUWANIA LAMP. MOŻNA UZYSKAĆ POD ADRESEM WWW.LAMPRECYCLE.ORG.

# <span id="page-47-0"></span>5 Specyfikacje

<span id="page-47-12"></span><span id="page-47-11"></span><span id="page-47-10"></span><span id="page-47-9"></span><span id="page-47-8"></span><span id="page-47-7"></span><span id="page-47-6"></span><span id="page-47-5"></span><span id="page-47-4"></span><span id="page-47-3"></span><span id="page-47-2"></span><span id="page-47-1"></span>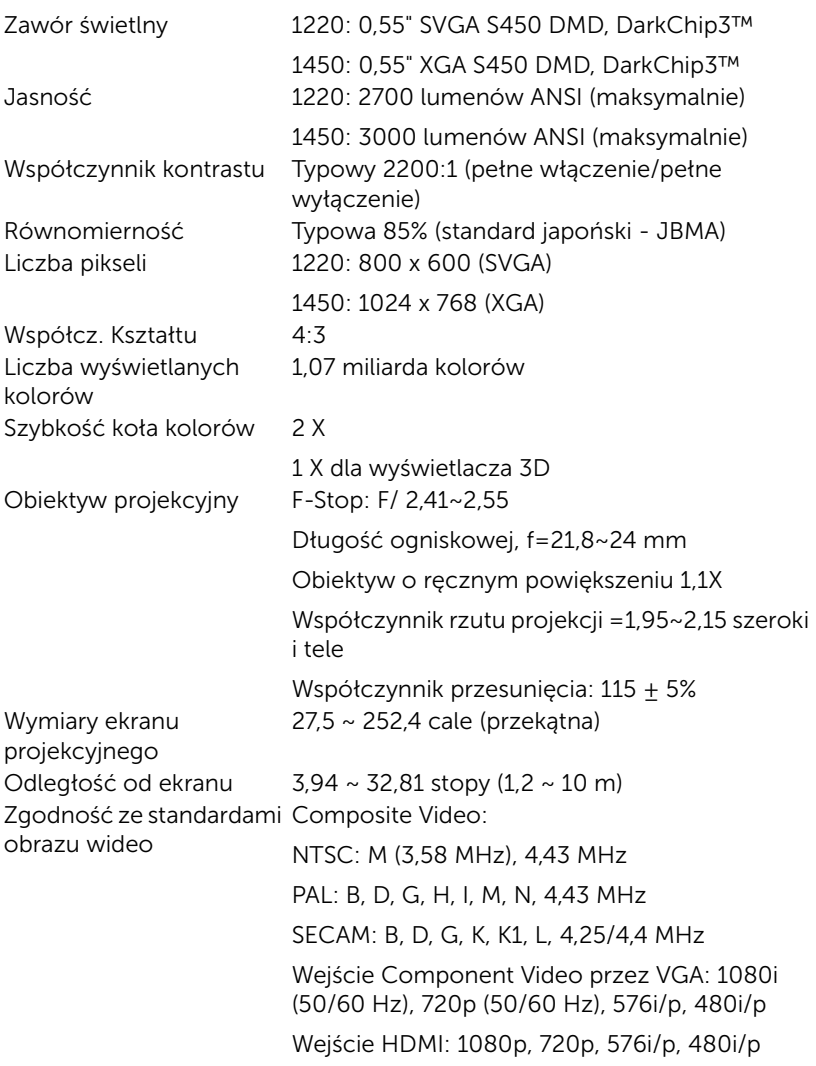

<span id="page-48-7"></span>

<span id="page-48-5"></span>Zasilanie Uniwersalny zasilacz prądu zmiennego 100-240 V 50-60 Hz z wejściem PFC Zużycie energii Tryb normalny: Prąd zmienny 230 W ± 10% @ 110 V

Tryb Eco: Prad zmienny 195 W + 10% @ 110 V

<span id="page-48-0"></span>Tryb oczekiwania: < 0,5 W Audio 1 głośnik x 2 waty (RMS)

<span id="page-48-3"></span>Poziom hałasu Tryb normalny: 34 dB(A)

<span id="page-48-4"></span><span id="page-48-1"></span>Ciężar projektora 5,4 funta (2,4 kg)

Tryb Eco: 31 dB(A)

Wymiary (szer. x wys. x gł.) 12,38 x 3,45 x 8,8 cala (314,4 x 87,6 x 223,5 mm)

<span id="page-48-6"></span><span id="page-48-2"></span>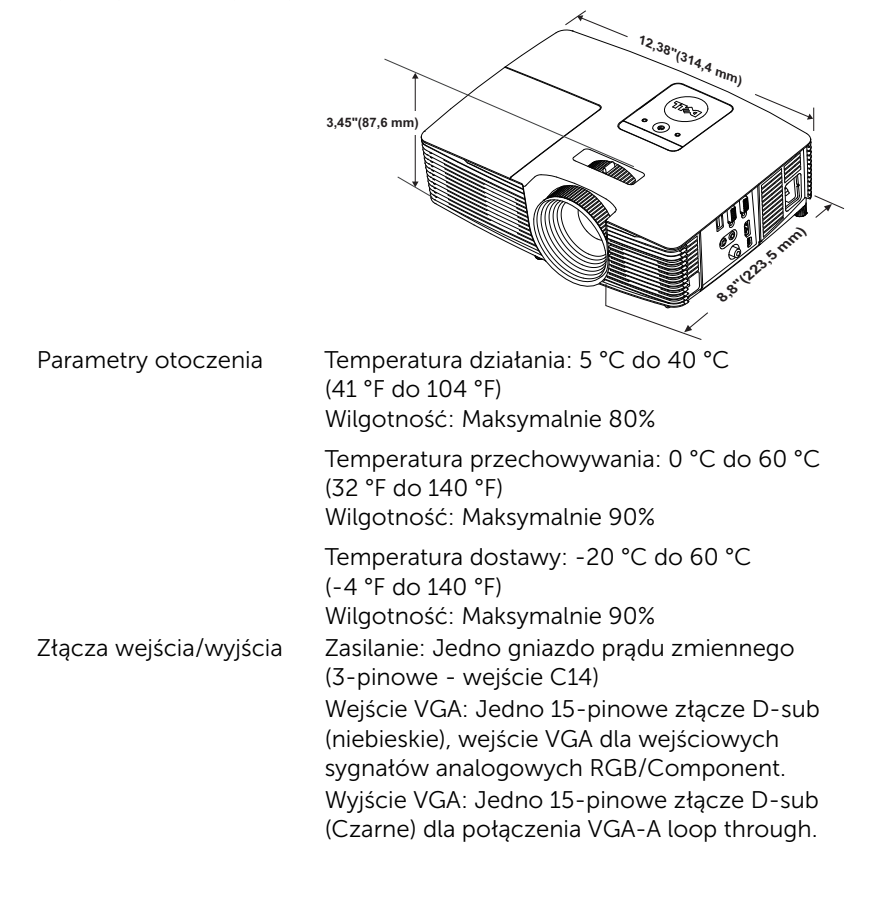

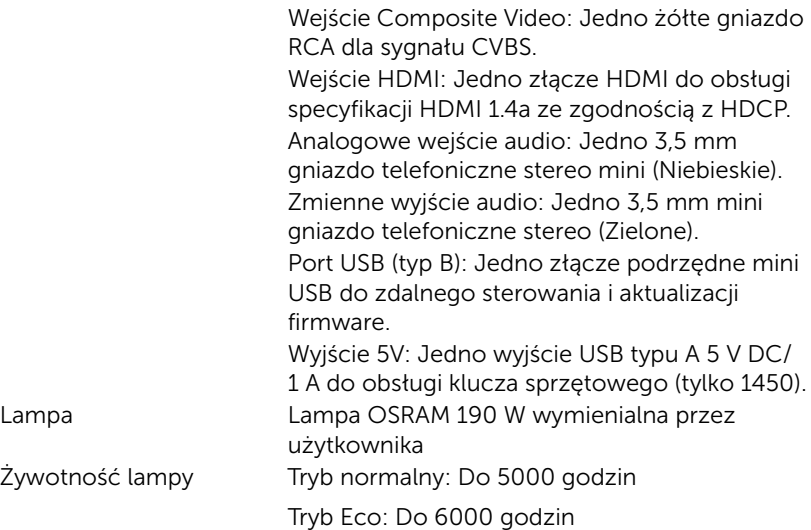

**UWAGA:** Klasyfikacja żywotności lampy dla dowolnego projektora, to jedynie miara zmniejszania się jasności i nie jest stanowi specyfikacji czasu do awarii lampy i zaprzestania świecenia. Żywotność lampy jest definiowana jako czas, w którym więcej niż 50 procent przykładowej grupy lamp zmniejszy jasność o około 50 procent znamionowych lumenów dla określonej lampy. Nie można zapewnić określonej żywotności lampy. Rzeczywista długość użytecznego działania lampy projektora zależy od warunków działania i sposobów wykorzystania. Używanie projektora w trudnych warunkach, takich jak zapylenie, wysokie temperatury, wiele godzin codziennej pracy i przerwy zasilania, prawdopodobnie spowodują skrócenie żywotności lampy lub przyczynią się do awarii lampy.

#### <span id="page-50-0"></span>Tryby zgodności(Analogowy/Cyfrowy)

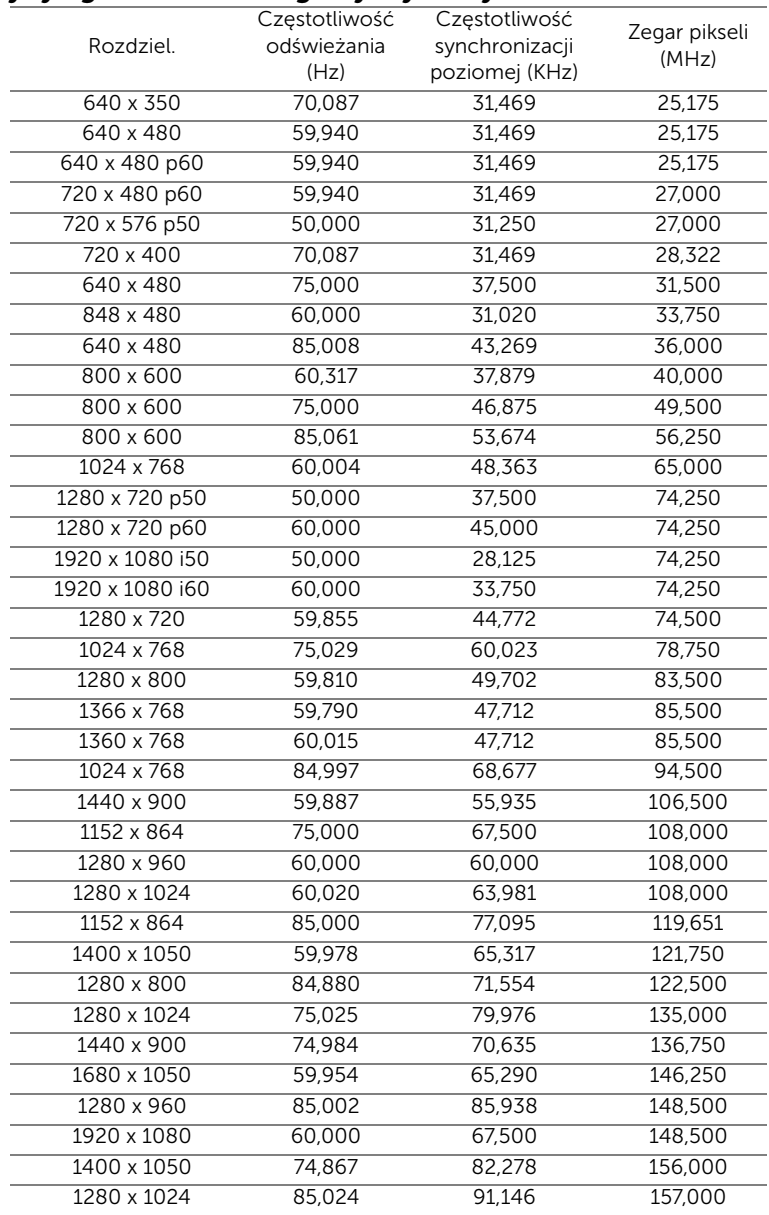

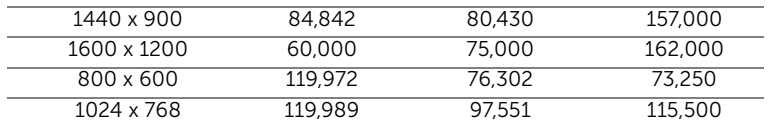

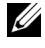

**UWAGA:** Częstotliwość odświeżania dla taktowania przy 120 Hz (szary obszar) może być obsługiwana w trybie 3D.

# <span id="page-52-1"></span><span id="page-52-0"></span>6 Kontakt z firmą Dell

<span id="page-52-2"></span>Połączenia dla klientów ze Stanów Zjednoczonych, pod numerem 800-WWW-DELL (800-999-3355).

<span id="page-52-3"></span>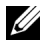

UWAGA: Przy braku aktywnego połączenia z Internetem, informacje kontaktowe można znaleźć na fakturze, opakowaniu, rachunku lub w katalogu produktów Dell.

Firma Dell udostępnia kilka opcji pomocy i serwisu online i przez połączenie telefoniczne. Dostępność zależy od kraju i produktu, a niektóre usługi mogą nie być dostępne w danym regionie. Kontakt z firmą Dell w sprawie sprzedaży, pomocy technicznej lub usług dla klienta:

- **1** Przejdź pod adres www.dell.com/contactDell.
- **2** Wybierz swój region na interaktywnej mapie.
- **3** Wybierz segment do kontaktu.
- **4** Wybierz odpowiednią usługę lub łącze pomocy w zależności od potrzeb.

# <span id="page-53-0"></span>7 Dodatek: Słownik

<span id="page-53-1"></span>Lumeny ANSI - Standard pomiaru jasności. Obliczenie wykonuje się poprzez podzielenie metra kwadratowego obrazu na dziewięć równych kwadratów, mierząc luksy (lub jasność) odczytu centralnej części każdego kwadratu i uśredniając wartości z dziewięciu punktów. Współcz. Kształtu — Najbardziej popularny współczynnik kształtu to 4:3 (4

na 3). Starsze formaty obrazu telewizora i video komputerów wykorzystywały współczynnik kształtu 4:3; co oznacza, że szerokość obrazu wynosi 4/3 wysokości.

Jasność – Ilość światła emitowanego z wyświetlacza lub z ekranu projekcji albo z urządzenia do projekcji. Jasność projektora mierzona jest w lumenach ANSI.

Temperatura barwowa — Wygląd bieli obrazu. Niska temperatura barwowa to cieplejsze światło (więcej kolory żółtego/czerwonego), a wysoka temperatura barwowa to zimniejsze światło (więcej niebieskiego). Standardową jednostką temperatury barwowej jest Kelvin (K).

**Component Video** — Metoda dostarczana sygnału video w formacie, który składa się z sygnału luminancji i dwóch separowanych sygnałów chrominancji i są zdefiniowane jako Y'Pb'Pr' dla składowych analogowych i Y'Cb'Cr' dla składowych cyfrowych. Sygnał Component video jest dostępny w odtwarzaczach DVD.

Composite Video – Sygnał video łączący składowe luma (jasność), chroma (kolor), burst (odniesienie koloru) oraz sync (pozioma i pionowa synchronizacja sygnałów) w formie syganału pojedynczej parze przewodów. Dostępne są trzy rodzaje formatów, NTSC, PAL oraz SECAM.

Skompresowana rozdzielczość – Jeśli obrazy wejścia mają wyższą rozdzielczość niż natywna rozdzielczość projektora, wynikowy obraz jest przeskalowywany do natywnej rozdzielczości projektora. Natura kompresji urządzenia cyfrowego oznacza utratę niektórych elementów obrazu.

Współczynnik kontrastu - zakres wartości bieli i czerni w obrazie lub stosunek pomiędzy ich maksymalnymi a minimalnymi wartościami. W odniesieniu do projektorów używane są dwie metody pomiaru współczynnika:

- **1** Full On/Off (Pełne włączenie/wyłączenie) pomiar stosunku strumienia światła obrazu całkowicie białego (pełne włączenie) i strumienia światła obrazu całkowicie czarnego (pełne wyłączenie).
- **2** ANSI mierzy wzór 16 na przemian czarnych i białych prostokątów. W celu określenia współczynnika kontrastu ANSI średni strumień światła z białych prostokątów jest dzielony przez średni strumień światła czarnych prostokątów.

Pełne włączenie/wyłączenie jest zawsze większy niż kontrast ANSI dla tego samego projektora.

 $dB -$  decybel  $-$  Jednostka używana do wyrażania względnej różnicy pomiędzy wartościami mocy lub natężenia, zwykle pomiędzy dwoma sygnałami akustycznymi lub elektrycznymi, równa dziesięciu logarytmom naturalnym stosunku pomiędzy dwoma poziomami.

Przekątna ekranu – Metoda pomiaru rozmiaru ekranu lub projektowanego obrazu. Rozmiar mierzony jest od jednego narożnika do przeciwległego narożnika. Wysokość 9 stóp, szerokosc 12 stóp, przekatna ekranu 15 stóp. W niniejszym dokumencie założono wymiary przekątnych dla tradycyjnej proporcji obrazu komputerowego 4:3, tak jak w przykładzie powyżej.

DHCP — Dynamic Host Configuration Protocol (Protokół dynamicznej konfiguracji hosta) — Protokoł sieciowy, który umożliwia automatyczne przydzielanie adresu TCP/IP urządzeniu przez serwer.

DLP® — Digital Light Processing™ — Technologia wyświetlania światła odbitego opracowana przez firmę Texas Instruments, wykorzystująca małe ruchome lusterka. Światło przechodzi przez filtr barw i jest przesyłane do luster DLP, które tworzą kolory RGB na obrazie wyświetlanym na ekranie; znana również jako DMD.

DMD — Digital Micro-Mirror Device (Cyfrowe urządzenie mikro lusterek) — Każdy moduł DMD składa się z tysięcy przechylanych mikroskopowych luster ze stopu aluminium zamontowanych na ukrytych widełkach.

Ogniskowa — Odległość pomiędzy powierzchnią obiektywu a jej ogniskiem.

Częstotliwość – Jest to szybkość powtórzeń sygnałów elektrycznych wyrażona w cyklach na sekundę. Mierzona w Hz (Herc).

HDCP — High-Bandwidth Digital-Content Protection (Zabezpieczenie przed przesyłaniem treści cyfrowych w wysokiej rozdzielczości) — Specyfikacja opracowana przez firmę Intel™ Corporation do zabezpieczenia treści cyfrowych w interfejsie cyfrowym, takim jak DVI, HDMI.

HDMI — High Definition Multimedia Interface (Wysokiej jakości interfejs multimedialny) — dostarcza w pojedynczym złączu nieskompresowany, wysokiej jakości sygnał analogowy i cyfrowe audio oraz dane sterowania urządzeniem.

Hz (Herc) – Jednostka częstotliwości.

Korekcja zniekształceń trapezowych — urządzenie korygujące zniekształcenia (zwykle efekt poszerzenia na górze i zwężenia na dole) wyświetlanego obrazu, spowodowane nieprawidłowym kątem pomiędzy projektorem a ekranem.

Odległość maksymalna – Odległość pomiędzy ekranem a projektorem, przy której wyświetlany obraz w całkowicie ciemnym pomieszczeniu nadaje się do użytku (jest wystarczająco jasny).

Maksymalny rozmiar obrazu – Największy obraz, jaki projektor może wyświetlać w ciemnym pomieszczeniu. Rozmiar jest zwykle ograniczony zakresem ogniskowej optyki.

Odległość minimalna — Najmniejsza odległość umożliwiająca projektorowi wyświetlanie ostrego obrazu na ekranie.

NTSC — National Television Standards Committee. Północno amerykański standard video i nadawania, z formatem video 525 linii przy 30 klatkach na sekundę.

PAL — Phase Alternating Line. Europejski standard video i nadawania, z formatem video 625 linii przy 25 klatkach na sekundę.

Obraz odwrócony — Funkcja umożliwiająca odwrócenie obrazu w poziomie. Podczas korzystania przy normalnej projekcji do przodu tekst, grafika, itd. są odwracane. Obrazy odwrócone są stosowane w projekcji tylnej.

 $RGB - Red$ , Green, Blue  $-$  zwykle stosowane do opisu monitora, który wymaga oddzielnych sygnałów dla każdej z trzech barw.

SECAM — Francuski międzynarodowy standard nadawania dla video i przekazu, blisko związany z PAL, ale wykorzystujący inną metodę wysyłania informacji o kolorach.

 $SVGA - Super Video Graphics Array - 800 x 600 pikseli.$ 

 $SKGA - Super Extended Graphics Array - 1280 x 1024 pikseli.$ 

 $UXGA$  — Ultra Extended Graphics Array — 1600 x 1200 pikseli.

 $VGA - Video Graphics Array - 640 x 480 pikseli.$ 

 $WEP - Wired$  Equivalent Privacy  $-$  To metoda szyfrowania komunikacji danych. Tworzony jest klucz szyfrowania i powiadamiany jest tylko

komunikujący się użytkownik, dlatego dane komunikacji nie mogą zostać rozszyfrowane przez stronę trzecią.

XGA — Extended Video Graphics Array — 1024 x 768 pikseli.

WXGA - Wide Extended Graphics Array - 1280 x 800 pikseli.

# Indeks

#### D

Dell kontakt [53,](#page-52-2) [54](#page-53-1)

#### G

Główny moduł [5](#page-4-1) Głośnik 2 W [5](#page-4-2) Obiektyw [5](#page-4-3) Odbiorniki podczerwieni [5](#page-4-4) Pierścień ostrości [5](#page-4-5) Pokrętło regulacji kąta nachylenia [5](#page-4-6) Pokrywa lampy [5](#page-4-7) Przycisk zasilania [5](#page-4-8) Regulator powiększenia [5](#page-4-9) Wskaźniki stanu [5](#page-4-10)

#### K

Kontakt z firmą Dell [4,](#page-3-2) [43,](#page-42-0) [46](#page-45-1)

#### M

Menu ekranowe ADVANCED SETTINGS (ZAAWANSOWANE) [26](#page-25-0) AUTO ADJUST (AUT. REG.) [25](#page-24-0) BRIGHTNESS/CONTRAST (JASN./KONTR.) [25](#page-24-1) HELP (POMOC) [39](#page-38-0) INPUT SOURCE (WYB. WEJ.)

[24](#page-23-1) LANGUAGE (JĘZYK) [39](#page-38-1) Menu główne [24](#page-23-1) VIDEO MODE (TRYB VIDEO) [26](#page-25-1) VOLUME (GŁOŚNOŚĆ) [26](#page-25-2)

#### N

numery telefoniczne [53](#page-52-3)

#### P

Pilot zdalnego sterowania [13](#page-12-1) Podłączenie projektora Adapter do bezprzewodowej transmisji obrazu [22](#page-21-0) Do komputera [18](#page-17-1) Kabel audio [18](#page-17-2) Kabel Composite Audio [20](#page-19-0) Kabel Composite Video [20](#page-19-1) Kabel HDMI [19](#page-18-0) Kabel USB-A do mini USB-B [22](#page-21-1) Kabel VGA do VGA [18](#page-17-3), [21](#page-20-0) Przewód zasilający [18,](#page-17-4) [19,](#page-18-1) [20,](#page-19-2) [21,](#page-20-1) [22](#page-21-2) pomoc techniczna kontakt z firmą Dell [53](#page-52-2), [54](#page-53-1) Porty połączeń

Złącze Composite Video [6](#page-5-1)

58 | Indeks

Złącze HDMI [6](#page-5-2) Złącze Mini USB (Mini typu B) do zdaln[ej myszy i aktualizacji](#page-5-3)  firmware 6 Złącze przewodu zasilającego [6](#page-5-4) Złącze wejścia audio [6](#page-5-5) Złącze wejścia VGA (D-sub) [6](#page-5-6) Złącze wyjścia audio [6](#page-5-7) Złąc[ze wyjścia prądu stałego](#page-5-8)  +5 V 6 Złącze wyjścia VGA (kabel loop through monitora) [6](#page-5-9)

#### R

Regulacja ostrości projektora [9](#page-8-0) Regulacja parametrów wyświetlanego obrazu obniżanie projektora Pokrętło regulacji kąta nachylenia [8](#page-7-3) Przednie pokrętło regulacji nachylenia [8](#page-7-4) Regulacja wysokości projektora [8](#page-7-5) Regulacja powiększenia i

ostrości obrazu projektora Pierścień ostrości [9](#page-8-1) Regulator powiększenia [9](#page-8-2) Rozwiązywanie problemów Kontakt z firmą Dell [40](#page-39-1)

#### S

Specyfikacje

Audio [49](#page-48-0) Ciężar projektora [49](#page-48-1) Jasność [48](#page-47-1) Liczba pikseli [48](#page-47-2) Liczba wyświetlanych kolorów [48](#page-47-3) Obiektyw projekcyjny [48](#page-47-4) Odległość od ekranu [48](#page-47-5) Parametry otoczenia [49](#page-48-2) Poziom hałasu [49](#page-48-3) Równomierność [48](#page-47-6) Szybkość koła kolorów [48](#page-47-7) Współcz. Kształtu [48](#page-47-8) Współczynnik kontrastu [48](#page-47-9) Wymiary [49](#page-48-4) Wymiary ekranu projekcyjnego [48](#page-47-10) Zasilanie [49](#page-48-5) Zawór świetlny [48](#page-47-11) Zgodność ze standardami obrazu wideo [48](#page-47-12) Złącza wejścia/wyjścia [49](#page-48-6) Zużycie energii [49](#page-48-7)

#### W

Wymiana lampy [46](#page-45-2)